## **1 ANEXO 1: GLOSARIO**

ALCANCE: Es la distancia a la cual el aspersor es capaz de desplazar el agua cuando sale a través de su boquilla. Es muy variable dependiendo del tipo de aspersor y de condiciones técnicas de trabajo. (Gutiérrez, D., et al. (s.f.) *Automatización de un Sistema de Riego Agrícola por Técnica de Goteo y Aspersión* (p. 2).

ALTURA MANOMÉTRICA TOTAL: Es la altura correspondiente a la suma de las alturas de aspiración, impulsión y pérdidas de carga. (Fernández Gómez, R. et al. (2010): (p. 2)

ASPERSIÓN: Sistema de riego que produce las condiciones de la lluvia. El agua es repartida sobre el campo de cultivo por medio de aspersores. (Fernández Gómez, R. et al. (2010): (p. 2)

ASPERSOR: Cualquiera de los emisores de riego utilizado en un sistema de riego por aspersión. El aspersor más utilizado en agricultura es de impacto, con giro lento y con un caudal comprendido entre 1000 – 2000 litros/hora. (Fernández Gómez, R. et al. (2010): (p. 2)

AUTÓMATA: Define la automática como el conjunto de métodos y procedimientos para la substitución del operario en tareas físicas y mentales previamente programadas. (CHAVARRIA, R. (2005*):* (p. 9)).

AUTOMATIZACIÓN: (Del griego antiguo *auto*, guiado por uno mismo) es el uso de sistemas o elementos computarizados y electromecánicos para controlar maquinarias o procesos industriales. (CHAVARRIA, R. (2005*):* (p. 9)).

CAMBIO DE POSTURA: Proceso mediante el cual se realiza el traslado del ramal de aspersión de un lugar a otro dentro de la misma parcela de riego (Fernández Gómez, R. et al. (2010): (p. 3.)

CAUDAL (Q): Cantidad de agua que pasa por una conducción en un tiempo determinado. Generalmente se suele expresar en litros/segundo, litros/hora y m3/hora. (Fernández Gómez, R. et al. (2010): (p. 3).

CLIMA: Dentro de un sistema de riego se debe de conocer el clima de la zona en donde se

va a realizar el cultivo ya que es indispensable debido a que nos generan los diferentes cambios de temperatura o las estaciones climatológicas que son las que muestran los diferentes cambios de comportamiento del clima en la zona. (Organización de las Naciones Unidas para la Alimentación y la Agricultura (FAO), (2014)).

COEFICIENTE DE CULTIVO (Kc): Coeficiente que describe las variaciones en la cantidad de agua que las plantas extraen del suelo a medida que éstas se van desarrollando, desde la siembra hasta la recolección. Se utiliza en el cálculo de la evapotranspiración del cultivo. (Fernández Gómez, R. et al. (2010): (p. 3).

COEFICIENTE DE UNIFORMIDAD (C.U.): Índice que permite estimar la forma en que el agua se aplica al suelo. Cuanto más parecida sea la cantidad de agua que se ha infiltrado en todos los puntos de la parcela, mayor será la uniformidad en la distribución del agua infiltrada. (Fernández Gómez, R. et al. (2010): (p. 3).

CULTIVO: Para que se realice un proceso adecuado del cultivo se debe de contar con la radiación solar, el CO2 de la atmosfera, el agua y nutrientes para producir lo que se conoce como BIOMASA que son las diferentes partes de una planta (raíces, tallos, hojas y el fruto). (Organización de las Naciones Unidas para la Alimentación y la Agricultura (FAO), (2014)).

DOMÓTICA: El término domótica proviene de la unión de las palabras dos (que significa casa en latín) y robótica (de robota, que significa esclavo). Se entiende por domótica al conjunto de sistemas capaces de automatizar una vivienda y que pueden estar cableadas o inalámbricas, con su respectivo control. (La domótica, (2012). Recuperado de ACUARELATV.NET).

EFICIENCIA DE APLICACIÓN: Relación entre la cantidad de agua que queda en la zona ocupada por las raíces y la cantidad de agua que se aplica con el riego. (Fernández Gómez, R. et al. (2010): (p. 4).

EMISORES: Elementos destinados a aplicar y distribuir el agua a través del aire sobre la superficie del terreno. (Fernández Gómez, R. et al. (2010): (p. 4).

EROSIÓN: Arranque, transporte y depósito de partículas del suelo, provocada por factores externos como el agua y el viento. (Fernández Gómez, R. et al. (2010): (p. 5).

ESCORRENTÍA: Cantidad de agua aplicada con un determinado método de riego que no se infiltra en el suelo, escurriendo sobre su superficie y por lo tanto perdiéndose.

EVAPORACIÓN: Proceso por el cual el agua que existe en las capas más superficiales del suelo, y principalmente la que está en contacto directo con el aire exterior, pasa a la atmósfera en forma de vapor. (Fernández Gómez, R. et al. (2010): (p. 6).

EVAPOTRANSPIRACIÓN (ET): Término con el que se cuantifican, de forma conjunta, los procesos de evaporación directa de agua desde la superficie del suelo y la transpiración del vapor de agua desde la superficie de las hojas. (Fernández Gómez, R. et al. (2010): (p. 7).

EVAPOTRANSPIRACIÓN DE REFERENCIA (ETR): Es la evapotranspiración que produce una superficie extensa de hierba que cubre totalmente el suelo, con una altura de unos 10–15 centímetros, sin falta de agua y en pleno crecimiento. Con ella se evalúan las condiciones climáticas de la zona a la hora de calcular la evapotranspiración de un cultivo. (Fernández Gómez, R. et al. (2010): (p. 8).

JUNTAS: Conjuntos de piezas utilizados para la unión de tubos entre sí o de éstos con las demás piezas de la conducción. Deben tener, como mínimo, las mismas características de resistencia a las presiones interiores que los tubos que unen. (Fernández Gómez, R. et al. (2010): (p. 15).

HMI: Es el punto de acción en el que el hombre entra en contacto con una máquina. (Cobo, R. (s.f.). *ABC de la automatización,* (p. 98)).

INTERFAZ: Dispositivo capaz de transformar las señales generadas por un aparato en señales comprensibles para otros. (Cobo, R. (s.f.). *ABC de la automatización,* (p. 98)).

INVERNADERO: Un invernadero es una construcción que permite la delimitación de un compartimiento de cultivo, en el cual el clima difiere del existente al aire libre, por las modificaciones que provoca el material de cerramiento en los intercambios entre el suelo, el sustrato y la masa vegetal con el entorno (Villele, 1983) por Castilla N, (2007). La nueva norma UNE-EN-13031-1 (invernaderos: proyecto y construcción) define el invernadero como una estructura usada para el cultivo y/o protección de plantas y cosechas, la cual optimiza la transmisión de radiación solar bajo condiciones controladas para mejorar el entorno del cultivo y cuyas dimensiones posibilitan el trabajo de personas en su interior. (Hernández Barreto, A. D., (2017): (p. 12)).

INVERNADERO HIDROPÓNICO: Es el arte y ciencia de cultivar plantas sin tierra. La palabra hidroponía está compuesta por "hidro" que significa agua y "ponía" viene de "ponos" que significa trabajo. Unidas quiere decir trabajo con agua. Rojas Cardona, O., et al. (2017) :( p. 127).

LÁMINA APLICADA: Cantidad de agua correspondiente a las necesidades brutas de riego, expresada en altura de la lámina de agua por metro cuadrado de superficie. (Fernández Gómez, R. et al. (2010): (p. 21).

LLUVIA MEDIA: Intensidad de lluvia que se aplica con una instalación de riego por aspersión, suponiendo que el agua se aplica de forma uniformemente. Se expresa normalmente en mm/hora. (Fernández Gómez, R. et al. (2010): (p. 22).

MANÓMETRO: Medidor de presión. Es esencial colocarlos en distintos puntos de la instalación de riego. (Fernández Gómez, R. et al. (2010): (p. 25).

MARCO DE RIEGO: También conocido como marco de los aspersores. Disposición que adoptan los aspersores y los ramales de riego uno respecto de los otros.

Los tipos de marcos de riego empleados son en cuadrado, rectángulo y en triángulo, expresándose comúnmente de la forma 12x12, 12x18, etc., indicando el primer número la distancia entre aspersores y el segundo la distancia entre ramales. (Fernández Gómez, R. et al. (2010): (p. 27).

NECESIDADES BRUTAS DE RIEGO (Nb): Cantidad d agua que realmente ha de aplicarse en un riego como consecuencia de tener en cuenta la eficiencia de aplicación del riego. (Fernández Gómez, R. et al.(2010): (p. 28).

NECESIDADES NETAS DE RIEGO (Nn): Cantidad de agua que necesita el cultivo como consecuencia de la diferencia entre el agua que éste evapotranspira y la cantidad de agua aportada por la lluvia. (Fernández Gómez, R. et al. (2010): (p. 27).

PÉRDIDAS DE CARGA: Pérdidas de presión en el agua que circula en una conducción a presión, debido a rozamientos con las paredes de las tuberías, paso por conexiones, piezas singulares, etc. También se producen pérdidas de carga en conducciones ascendentes. (Fernández Gómez, R. et al. (2010): (p. 28).

PLC: Un PLC – Programable Logic Controller (Controlador Lógico Programable) es un dispositivo digital electrónico con una memoria programable para el almacenamiento de instrucciones, permitiendo la implementación de funciones específicas como ser: lógicas, secuenciales, temporizadas, de conteo y aritméticas; con el objeto de controlar máquinas y procesos. (Asociación Nacional de Fabricantes Eléctricos de los Estados Unidos, (2001): (p.87)).

PIEZAS ESPECIALES: Piezas para adaptar la red de tuberías a la forma o configuración de la parcela a regar, como codos, manguitos, tes, juntas, etc. (Fernández Gómez, R. et al. (2010): (p. 30).

PRESIÓN: Fuerza que ejerce el agua sobre las paredes de una tubería y los elementos que componen el sistema de riego. (Fernández Gómez, R. et al. (2010): (p. 37).

PULGADA: Unidad de medida anglosajona. Una pulgada equivale a 2,54 centímetros. (Fernández Gómez, R. et al. (2010): (p. 39).

RELÉ: Es un dispositivo electromagnético, estimulado por una corriente eléctrica muy débil, abre o cierra un circuito. (Cobo, R. (s.f.). *ABC de la automatización,* (p. 104)).

SENSOR: Es un dispositivo capaz de detectar magnitudes físicas o químicas, llamadas variables de instrumentación, y transformarlas en variables eléctricas. (Diccionario de la Real Academia Española, (2014): (p. 41)).

SISTEMAS DE RIEGO: Son mecanismos que permiten desviar el agua desde su lugar de almacenamiento hasta los campos agrícolas, con miras a incrementar el agua disponible para los cultivos e intensificar el rendimiento de los mismos. Para muchos productores agrícolas el riego es particularmente importante en las épocas en que las precipitaciones son inferiores a los niveles normales o en caso que llueva a destiempo. Consiste en un suministro de las necesidades de agua a los cultivos mediante diferentes métodos artificiales ya sea por inundación, goteo y aspersión. (FAO, (2001)).

SUELO: Está compuesto por diferentes partículas orgánicas y minerales de diferente tamaño y a medida de que no se le dé el adecuado uso y manejo a estos suelos se va perdiendo la capacidad de retener las moléculas de agua y de los nutrientes , el suelos es

la fuente principal para que se realice el cultivo y las diferentes actividades del sistema de riego por aspersión en general el suelo nos brinda unas serie de propiedades adicionales , que son de gran valor para el sostenimiento de las planta ; sin embargo estos suelos pueden llegar a perder cierta cantidad de estas propiedades por problemas de sanidad , compactación , drenaje y por la falta de micro-organismos patógenos . (FAO, *Ecología y enseñanza rural*, (2001): (pp. 11-12)).

SCADA: Permite controlar y supervisar procesos distancia. (SCADA. (s.f.). Recuperado de [www.SCADA.COM\)](http://www.scada.com/).

# **1 ANEXO 2: DISEÑO DEL INVERNADERO TIPO TUNEL**

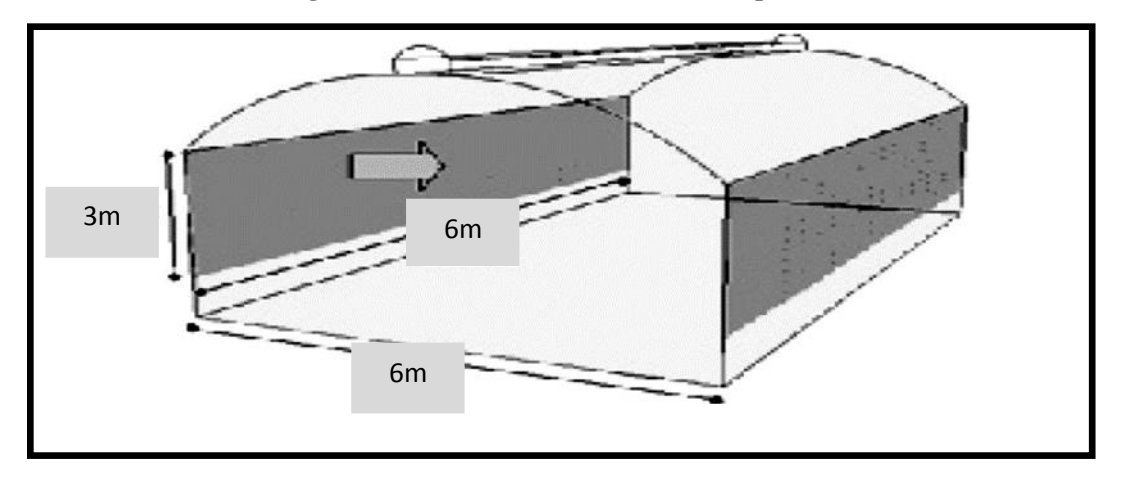

**Figura A.2.1. Diseño de un invernadero tipo túnel**

Materiales utilizados para la Cubierta, la estructura y los pasillos del invernadero

El material más empleado es el polietileno de baja densidad. En el comercio se encuentran anchos de 6 a 12 metros. Es necesario considerar estas medidas al diseñar las estructuras.

Polietileno. El más usado es de 0,15 a 0,20 milímetros de espesor, con tratamiento anti UV. Generalmente, dura dos temporadas y tiene una mayor resistencia a los climas adversos. En el caso de usar doble cubierta, la interior será de polietileno más delgado, de 0,06 milímetros.Se encuentra en el mercado de tres tipos:

**a.** Normal. Su espesor más común es de 100 micras (0,10 mm).

Tiene una duración promedio de 8 a 10 meses. Es de color transparente y muy permeable a los rayos infrarrojos de onda larga, lo que provoca pérdida de calor por las noches, con el consiguiente peligro de inversión térmica (menor temperatura dentro del invernadero en noches despejadas, frías y sin viento).

Difunde poco la luz solar, lo que puede ocasionar daños por golpes de sol. Se produce gran condensación de la humedad generada al interior del invernadero (producto de la evapotranspiración).

**b.** Larga duración. Se mantiene en buenas condiciones por dos temporadas agrícolas. Presenta un color amarillo transparente y lleva aditivos en su composición para protegerlo de los rayos ultravioleta. El espesor más usado es entre 150 y 200 micras (0,15 a 0,20 mm).

Difunde mejor la luz que el polietileno normal, pero no tiene efecto térmico y presenta el mismo peligro de inversión térmica.

**c.** Térmico**.** Dura de 2 a 3 temporadas. Su color es amarillo o transparente, con un espesor generalizado de 200 micras (0,20 mm). Tiene aditivos contra los rayos infrarrojos de onda larga que, durante la noche, permiten retener más o menos el 85% del calor almacenado en el día. Eso disminuye el peligro de heladas por inversión térmica.

Produce gran dispersión de la luz, con lo que se evitan los golpes de sol. A la vez, requiere un buen sistema de ventilación para evitar temperaturas muy altas, ya que en los invernaderos cubiertos con este tipo de polietileno se acumula más calor.

La condensación se produce como gotas de menor tamaño, lo que reduce el daño en las plantas.

# **Mayor o menor duración**

Además del espesor y del clima hay otros factores que influyen en la duración de los polietilenos. Los más conocidos son:

•La radiación ultravioleta y la temperatura a que está sometido el polietileno.

En la siguiente tabla se describen los materiales utilizados con más frecuencia para la cubierta, la estructura y los pasillos del invernadero**.**

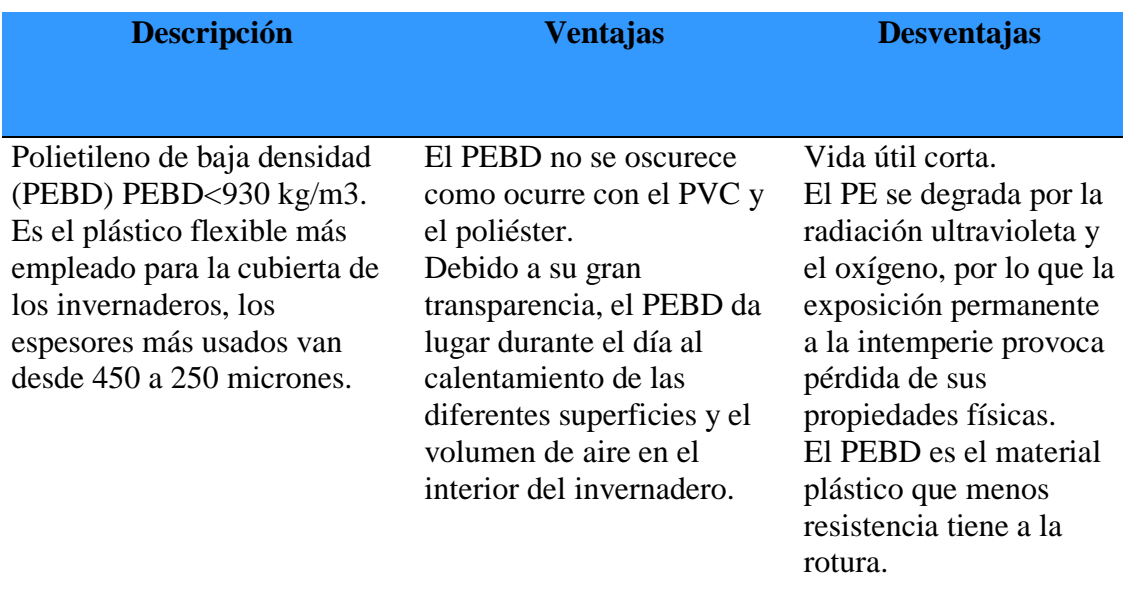

**Tabla A.2.1. Características del material de cobertura de un invernadero**

Fuente: Elaboración propia (Manual de invernaderos 2)

# **Montaje del Plástico**

- •La instalación del plástico va una lámina de 8,00 m de ancho y 10,50 m de largo.
- Por encima del plástico debe ir un cordón poli 100 Nº 4 entre cuadro y cuadro de cada cercha, para evitar que el viento lo levante
- •Las cortinas van con un tubo de 3/4 pulg, envolviendo el plástico a la altura deseada.
- •El contorno del invernadero puede ir cubierto sólo por una malla de exclusión de insectos (antiáfidos o de mayor porosidad) o en combinación con una cortina plástica superpuesta movible.

## **Selección del Plástico de Recubrimiento del Invernadero Plásticos claros y difusos**

Los plásticos claros transmiten la mayor parte de la luz en forma directa. Losplásticos con aditivo difusor, distribuye la luz en todas las direcciones reduciendo las sombras, por lo que las plantas pueden aprovechar mejor la luz.

# **Plástico Claro y Plástico Difuso Propiedades foto-selectivas del polietileno**

A continuación, se presentan algunas propiedades del material de cubierta, a considerar para la selección del polietileno adecuado.

## **Plásticos con estabilización de luz ultravioleta**

Los polímeros están sujetos a la degradación por foto oxidación, causada por procesos de transferencia de energía y formación de radicales libres, como resultado pierde sus propiedades físicas o mecánicas. La adición de foto estabilizadores alarga la vida de los plásticos para su uso en el exterior, entre los aditivos utilizados se encuentran los de absorción de rayos ultravioleta y de radicales libres.

## **Plásticos anti-goteo**

La condensación de agua en el interior del invernadero, implica disminución en la transmisión de la luz y la formación de gotas de agua que caen sobre las plantas, las cuales pueden favorecer el desarrollo de enfermedades. El efecto anti-goteo modifica la tensión superficial del plástico para formar una capa uniforme de agua, que con la inclinación adecuada del material puede eliminar la gota de la superficie, aumentando el escurrimiento del agua que puede ser recogida en los laterales.

# **Plásticos anti-plaga**

Los insectos que causan problemas más serios son la mosca blanca y los trips, la movilidad de estos insectos depende de la presencia de los rayos ultravioleta provenientes del sol, si la entrada de estos rayos es restringida en el plástico se limitará la presencia de insectos en el interior del invernadero. La ausencia de rayos ultravioleta también frena seriamente la actividad de los polinizadores, tales como los abejorros y las abejas, que precisamente necesitan esta luz ultravioleta para su orientación.

La estrategia de ubicar la ventana cenital opuesta a la dirección predominante del viento es facilitar el efecto Venturi, que apoya la ventilación natural de los invernaderos. Este fenómeno se produce por los cambios de presiones y temperaturas, donde el aire caliente tiende a subir y salir por la ventana cenital.

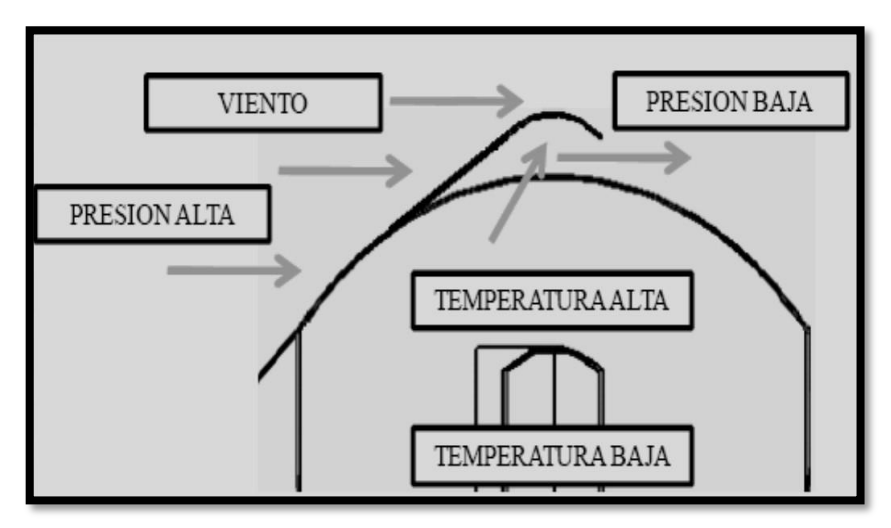

**Figura A.2.2. Características para el diseño de un invernadero**

Fuente: Manual de invernaderos 2

# **Efecto Venturi**

Para zonas con alta nubosidad, la orientación recomendada, debe ser aquella que permita la mayor captación de la radiación solar directa.

# **Recomendaciones Manipulación del Plástico en Fase de Instalación**

- •Alisar la superficie de las piezas plásticas que entren en contacto con la cubierta plástica y envolver con polietileno todas las partes filosas sobresalientes.
- Instalar la cubierta plástica en las primeras horas de la mañana, cuando las temperaturas son moderadas y las velocidades de viento más bajas.
- Si la película de polietileno tiene dos o más capas ubicar la adecuada hacia el interior del invernadero, siguiendo las indicaciones del proveedor de plástico.
- •Estirar la película de polietileno de manera uniforme a todo lo largo del invernadero.
- Instalar primero la película de polietileno en las caras anterior y posterior, luego en los laterales y por último en el techo, para poder dar la tensión adecuada.
- •El tensado del plástico recomendado es de 1 a 1,5% máximo.
- •Evitar el contacto de los productos fitosanitarios con el polietileno.

# **Recomendaciones durante el mantenimiento del Plástico**

- •Reparar inmediatamente todo agujero o rasgadura, usando cinta adhesiva adecuada para películas de polietileno.
- •Tensar las películas, entre temporadas o después de fuertes vientos.

Los agroquímicos y en especial aquellos con azufre o halógenos (cloro, flúor, bromo y yodo), pueden dañar las películas y provocar degradación prematura, por ello hay que evitar que entren en contacto con la película y ventilar el invernadero lo más rápido posible para dejar salir los gases perjudiciales.

# **1 ANEXO 3: CARACTERÍSTICAS DEL TIPO DE GOTERO UTILIZADO EN EL PROTOTIPO DEL PROYECTO**

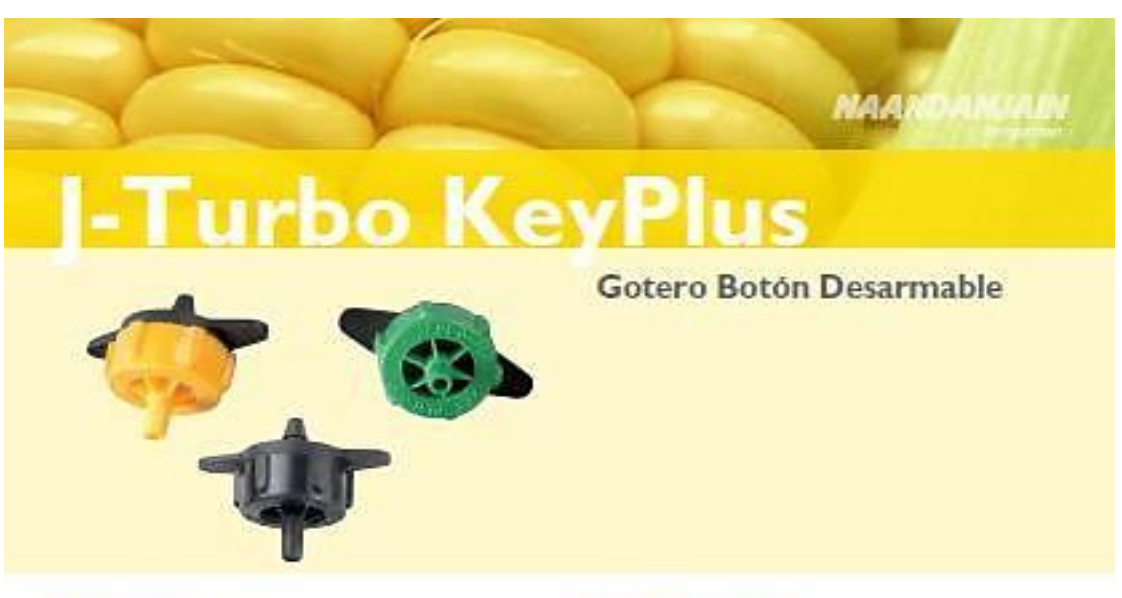

#### **APLICACIONES**

· Recomendado para huertos, cultivos frutales, plantaciones, viveros y áreas verdes

#### **ESTRUCTURA Y CARACTERISTICAS**

- · El gotero puede ser abierto para facilitar su limpieza
- · Fabricado con plástico virgen para lograr una performance estable
- · Pasaje turbulento del flujo con una sección amplia y cruzada que asegura la resistencia al taponamiento
- · Saïdas extendidas que facilitan el uso de un tubo de extensión de PE o de vinilo
- · Entrada angosta en forma de cruz actúa como fitro · Coeficiente de variación de fábrica CV <= 3% asegura
- una alta uniformidad de emisión en campo (EU)
- · Tapas de colores facilitan la identificación del caudal

## **DATOS TECNICOS**

- $\cdot$  CV  $\Leftarrow$  3%
- · Rango de regulación de presión: 0,5 2,5 bar
- · Grado de filtración requerido: 130 micrones (120 mesh)
- · Diametro de perforación requerido: 2.5 mm

#### DATOS TECNICOS

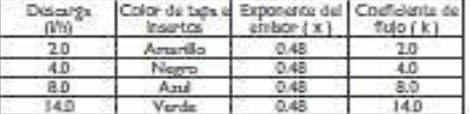

#### CAUDAL VS. PRESION

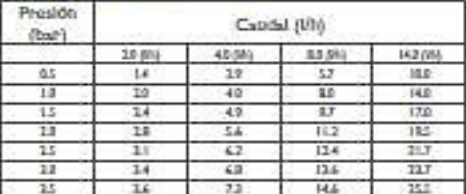

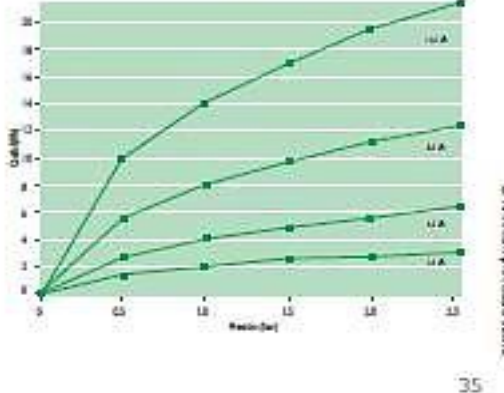

CIDZNO PRINTING WAY WE

# **1 ANEXO 4: CARACTERÍSTICAS DEL TIPO DE CULTIVO (FRUTILLA)**

# **CULTIVO DE FRUTILLA HIDROPÓNICA**

La fresa o frutilla roja es una planta perenne del género *Fragaria* que pertenece a la familia de las *Rosáceas*; esta planta cuenta con tallos rastreros, hojas verdosas y una inflorescencia en forma de cabezuela; otra de sus características es que la fresa puede desarrollar ramificaciones denominadas estolones, los cuales van de los 10 hasta los 15 centímetros de largo y tienen la capacidad de generar nuevas plantas, facilitando así su reproducción.

El cultivo de frutilla en suelo puede resultar fácil ya que no es muy complejo y no requiere de muchos cuidados, sin embargo existen otras alternativas que permiten producirla de manera eficiente y en mayor cantidad, un ejemplo es el cultivo en hidroponía del cual se deriva la técnica de NFT; este sistema permite tener un mayor control sobre la cantidad de nutrientes que necesita la planta y ayuda a optimizar los recursos, generando un ahorro significativo; además gracias a este sistema recirculante es posible obtener hortalizas más frescas con mayor calidad y en menor tiempo.

Para cultivar frutilla ya sea en sustrato o en NFT, se recomienda iniciar en los meses de mayo, junio y julio o cuando inicia la temporada de lluvias; esto con el propósito de que el cultivo sea eficiente y la cosecha se obtenga durante los meses de noviembre o diciembre. Es importante destacar que las fresas se desarrollan en climas templados o fríos.

Para que la frutilla se desarrolle de forma adecuada se requiere de una temperatura no mayor a los 20°C aproximadamente, además, durante la producción debe incluirse una solución nutritiva para hortalizas y tener una protección que impida que los cambios de clima y los depredadores la dañen.

### **Figura 111. Cultivo de frutilla**

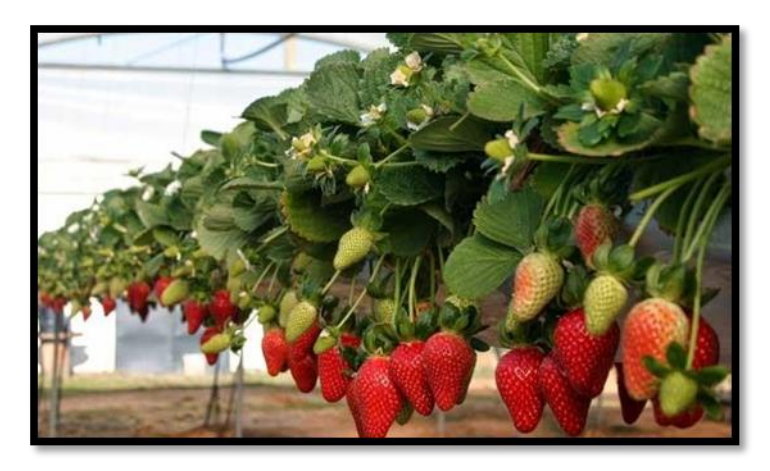

Fuente:<http://hidroponia.mx/cultivo-de-fresa-hidroponica/>

Por otro lado, es de suma importancia mantener vigilado el cultivo ya que las fresasse pueden contaminar con plagas como la mosquita blanca o contraer enfermedades como la podredumbre gris que se genera a partir del hongo llamado *Botytis cinerea* el cual hace que las fresas cambien de coloración pudriendo los frutos, las hojas y los tallos; sin embargo, con el uso de productos orgánicos o químicos se pueden contrarrestar estos problemas.

Gracias a las características de la hidroponía el cultivo de frutilla resulta ser muy económico en comparación con otras técnicas de cultivo tradicional, además disminuye.

# **1 ANEXO 5: DISEÑO HIDRÁULICO DEL SISTEMA DE RIEGO POR GOTEO**

# **Diseño y desarrollo de un sistema de riego por goteo; estudio de necesidades.**

Topografía: Es necesario hacer un levantamiento topográfico del sector para determinar la superficie, forma, pendiente, localización y cotas para saber dónde situar el equipo.

Suelo: Elsuelo considerado, es de tipo franco arcilloso. Este tipo de suelo presenta una rica composición orgánica para el cultivo, pero al contener una alta cantidad de arcilla retiene más el agua formando un bulbo más ancho

Agua: El recurso hídrico se pretende extraer de napas subterráneas por lo que es importante conocer la disponibilidad durante el año, lo que implica estudio no incluido en este seminario.

Bulbo: El bulbo húmedo es la región de humedecimiento alrededor de la planta. Este varía según el tipo de suelo y la velocidad de infiltración que éste tenga.

Clima: El sistema de riego por goteo no se verá afectado por vientos ni exceso de agua (precipitaciones) ya que la salida del fluido será controlada gota a gota y además por estar implementado en un invernadero.

Para conocer la cantidad de agua necesaria para el cultivo se debe tener en cuenta una serie de parámetros agronómicos que tienen que ver con el tipo de suelo, la planta a cultivar y el ambiente en que se cultiva.

El cultivo absorbe el agua por medio de sus raíces, por lo tanto, suelo y planta están sometidos a efectos climáticos, los cuales generan procesos que afectan en la dosis, el tiempo y los intervalos de riego etc. En los requerimientos del estudio hay efectos que son determinantes a la hora de planificar y diseñar el sistema de riego.

Junto con este dato es importante conocer una serie de parámetros que permiten conocer la cantidad de agua necesaria para un correcto desarrollo de la planta. Estos parámetros fueron calculados y se resumen en la siguiente tabla:

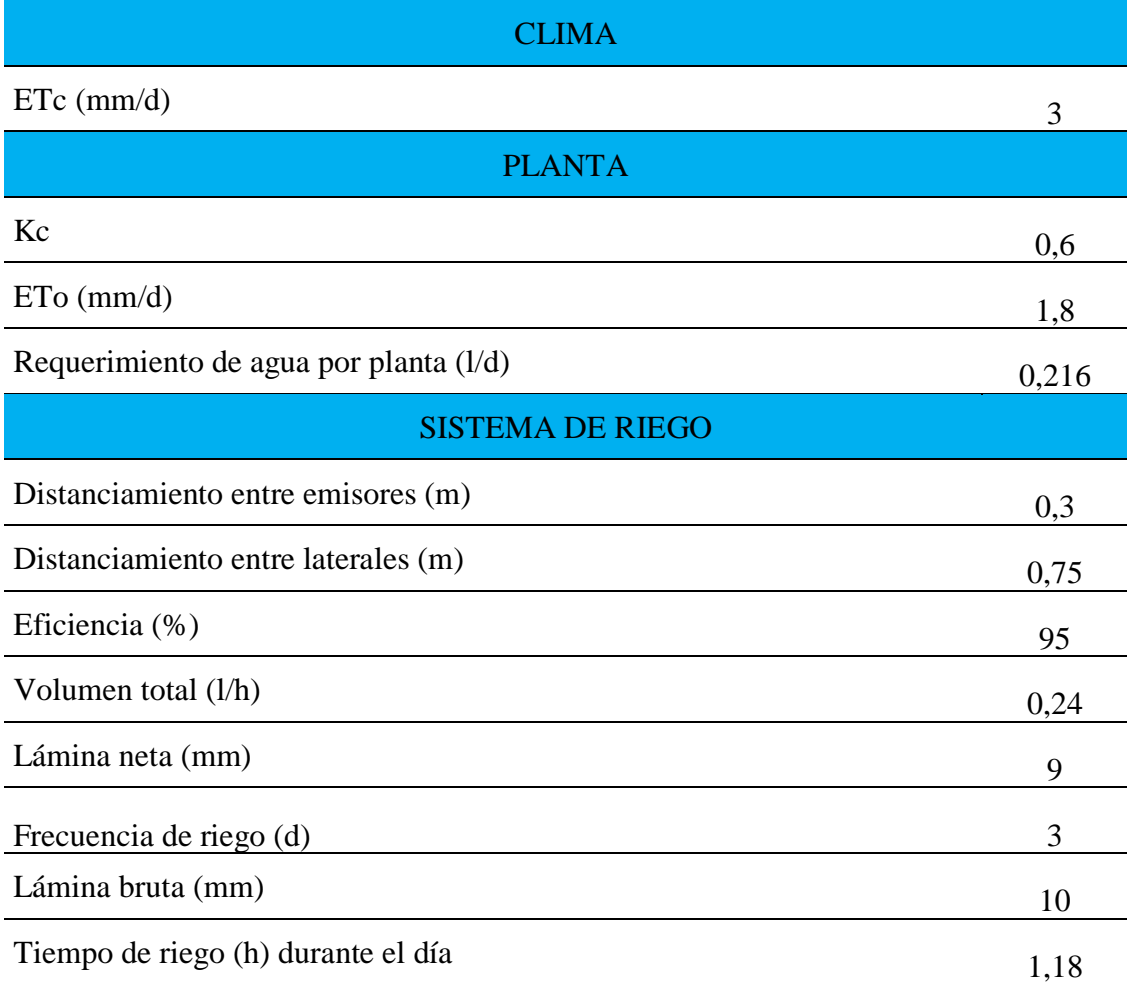

### **Tabla A.5.1. Parámetros del diseño del sistema de riego por goteo**

Fuente: Elaboración propia (Riego por goteo)

Evapotranspiración del cultivo (ETc): Se refiere a la evapotranspiración del cultivo cuando está en condiciones óptimas tales como estar libre de enfermedades, con fertilizaciones adecuadas, en suelos aptos para el cultivo y sin limitaciones de agua. La ETc se calcula usando la siguiente fórmula:

$$
ETc = ETo \times Kc
$$

Donde:

ETc= Evapotranspiración del cultivo (mm/d)

ETo= Evapotranspiración del cultivo de referencia (mm/d)

Kc= Coeficiente del cultivo

Lámina bruta: Es la lámina de agua que se debe reponer tomando en cuenta la eficiencia del sistema de riego.

Caudal requerido: Es el caudal que se necesita para que el sistema de riego funcione.

La programación de riegos se realizó mediante el método de balance de agua en el suelo (Allen y col., 1998), utilizando, a partir del forzado del cultivo, la evapotranspiración de referencia estimada dentro de invernadero (ETo inv).

El coeficiente de cultivo (Kc) usado fue el recomendado por Gavilán y col. (2014), calculado en función de la cobertura del cultivo, que alcanzó un valor máximo de0.6 al final de la campaña, cuando el valor de cobertura máxima fue del 82%.

La evapotranspiración de referencia, suma de los valores obtenidos al aire libre (ETo) y bajo plástico (ETo inv), a lo largo del ensayo fue de 3 mm/d.

## **Elección del Gotero:**

La elección del gotero parte fundamental del diseño, está basada en los parámetros de plantación (separación entre plantas e hileras) en las necesidades hídricas del cultivo y en los factores agrícolas (tipo de suelo, agua.), según estos parámetros se obtiene el caudal necesario a entregar a cada planta, el cual es de 1,2 l/h, Además, los goteros están estandarizados en razón a los caudales, por lo tanto, tenemos:

Gotero interlínea de caudal medio a 1 bar: 2,0 l/h.

## **Marco de plantación.**

Para el diseño del sistema de riego por goteo se considera una superficie de 6m x 6m en un invernadero, con las siguientes características.

El diseño cuenta con 4 hileras de plantación con un largo de 4m cada una.

- Separación entre hileras de 0,75 m.
- Separación entre emisores o plantas de 0,30 m.
- Frutillas: 52 plantas en total con 13 plantas en cada línea de riego.

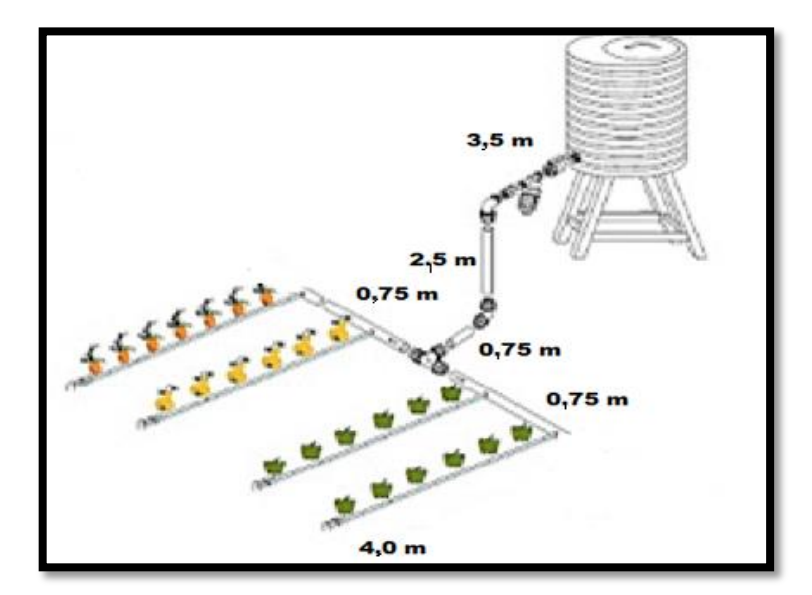

**Figura A.5.1. Diseño del prototipo de sistema de riego por goteo**

Fuente: Elaboración propia (Riego por goteo)

## **Pérdidas de carga en el circuito.**

Según la elección del gotero y el cálculo del requerimiento de agua por planta 1,2 l/h y la cantidad de plantas (52 unidades) entonces el caudal total requerido por el sistema será 62,4 l/h.

Las pérdidas de carga en la tubería lateral o línea de riego se pueden observar em la siguiente tabla:

|                    | Pérdida de carga   |
|--------------------|--------------------|
| Línea de riego     | $Hf_1 = 0,056$ m   |
| Tubería secundaria | $Hf_2 = 0.3m$      |
| Tubería principal  | $Hf_3 = 0.00756$ m |

**Tabla A.5.2. Pérdidas de carga en las tuberías**

Fuente: Elaboración propia (cálculo de pérdidas en el diseño del sistema de riego por goteo)

A la pérdida de carga de la tubería principal se deben sumar las pérdidas en la toma de agua del estanque, lo cual da un valor para la pérdida de carga de la tubería principal de:

# Pérdidas en tubería principal=0,00756 m.

Ahora sumando las pérdidas de carga de las líneas de riego y la tubería secundaria a las pérdidas de la tubería principal, se tiene:

### Pérdida total=0,36 m.

Según los cálculos se observa que la pérdida total de carga por el flujo de fluido es de y se tiene disponible en el estanque, como energía de presión, por lo tanto, el sistema puede funcionar sin bomba, este sistema se le conoce como sistema de riego por gravedad.

### **Cálculo de la bomba de extracción de agua. Dimensionado del grupo de bombeo.**

Este grupo de bombeo debe ser capaz de alcanzar la presión necesaria para la distribución uniforme del agua para todo el sistema de riego, el estanque que alimenta el sistema de riego por goteo es de 1100 (L), lo cual es un caudal extremadamente pequeño. Para estimar las pérdidas de carga se considera un caudal preliminar (caudal de acuerdo al requerido por el cultivo) según el siguiente criterio:

- **•** Número de plantas a regar: 52
- **•** Caudal de riego por planta: 1,2 (l/h)
- **•** Caudal total necesario: 62,4 (l/h)

Por otro lado, en cuanto a la energía que debe entregar la bomba de agua para el riego, también llamada altura manométrica (*H*), que se compone de la suma de los siguientes términos:

$$
H = Hg + \Delta p
$$

Dónde:

Hg: Representa la altura geométrica que debe salvar el agua, es decir, en este caso es la altura a la que se encuentra el nivel del tanque elevado.

Δp: La distancia de la puntera al estanque.

Se estiman:

$$
H = 2,755 \text{ m}
$$

Según los cálculos se observa que la pérdida total de carga por el flujo de fluido es de 2,755 (m) y se tiene y se tiene disponible en el estanque, como energía de presión, por lo tanto, el sistema puede funcionar sin bomba, este sistema de riego se lo conoce como sistema de riego por gravedad.

# **1 ANEXO 6: FOTOGRAFÍAS DE LA CONSTRUCCIÓN DEL PROTOTIPO**

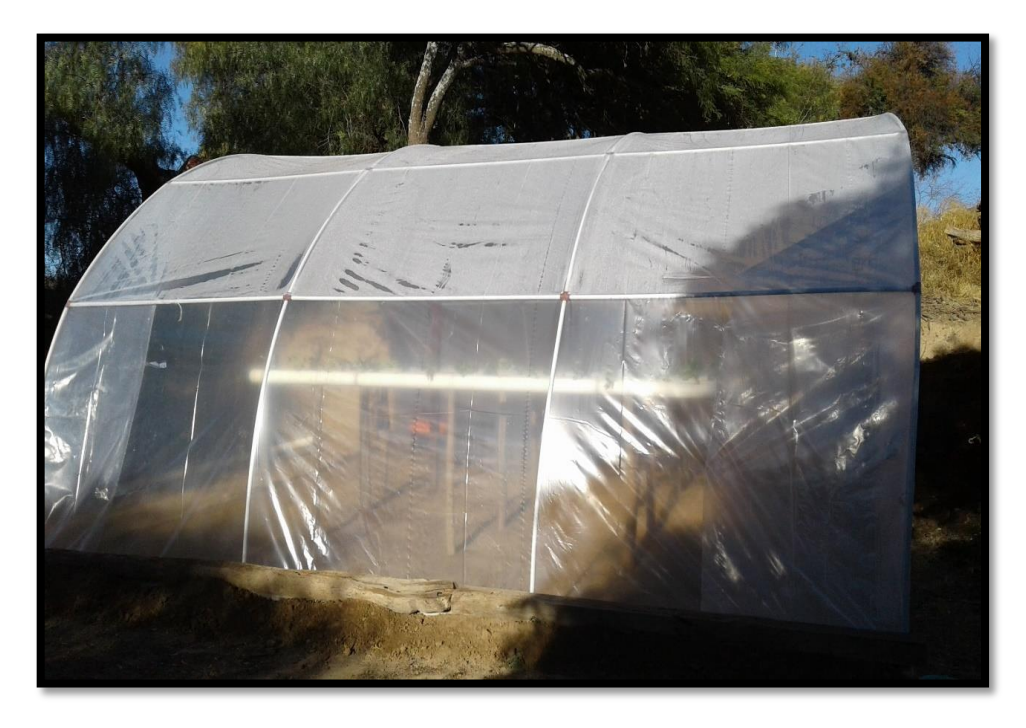

**Fotografía A.613.1. Colocado de Agrofilm de 250 micrones**

**Fotografía A.6.2. Instalación de las tuberías de 4" sobre pedestales a 1,00 metro de altura**

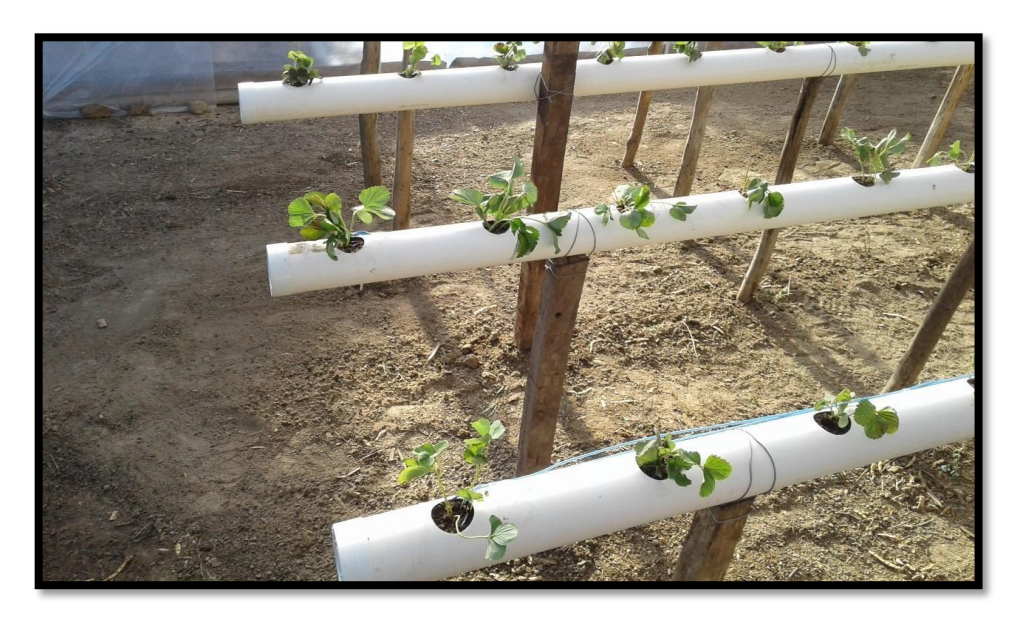

**Fotografía A.6.3. Separación entre pedestales 75 cm.**

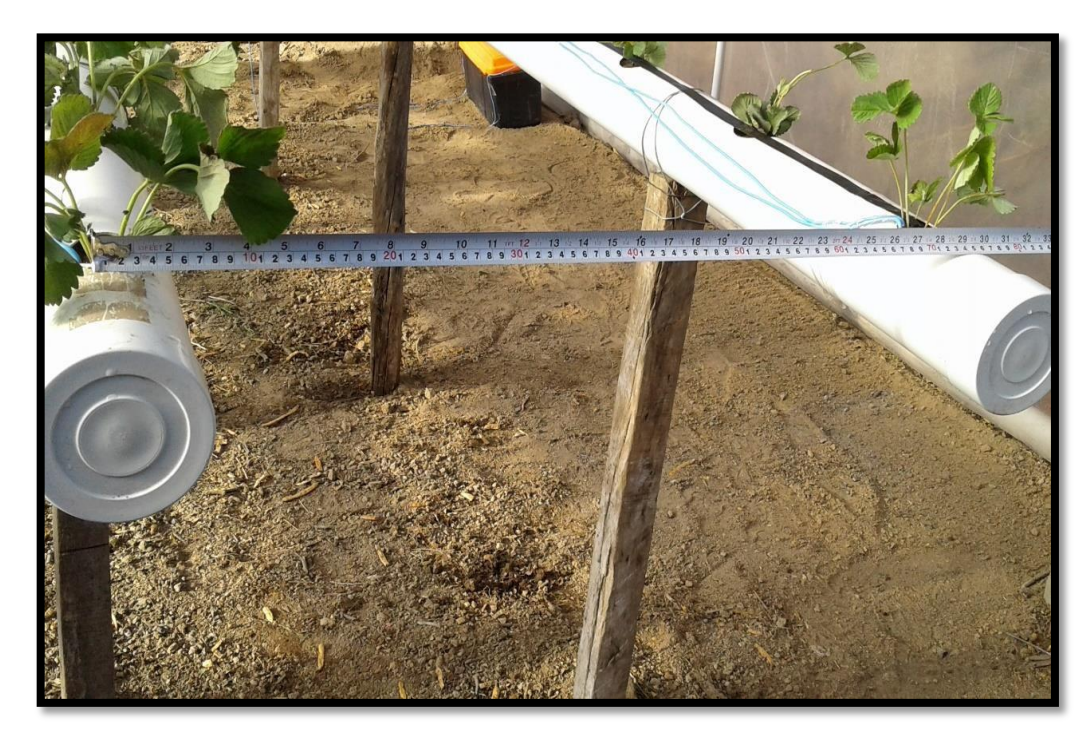

**Fotografía A.6.4. Separación entre cada perforación 30 cm.**

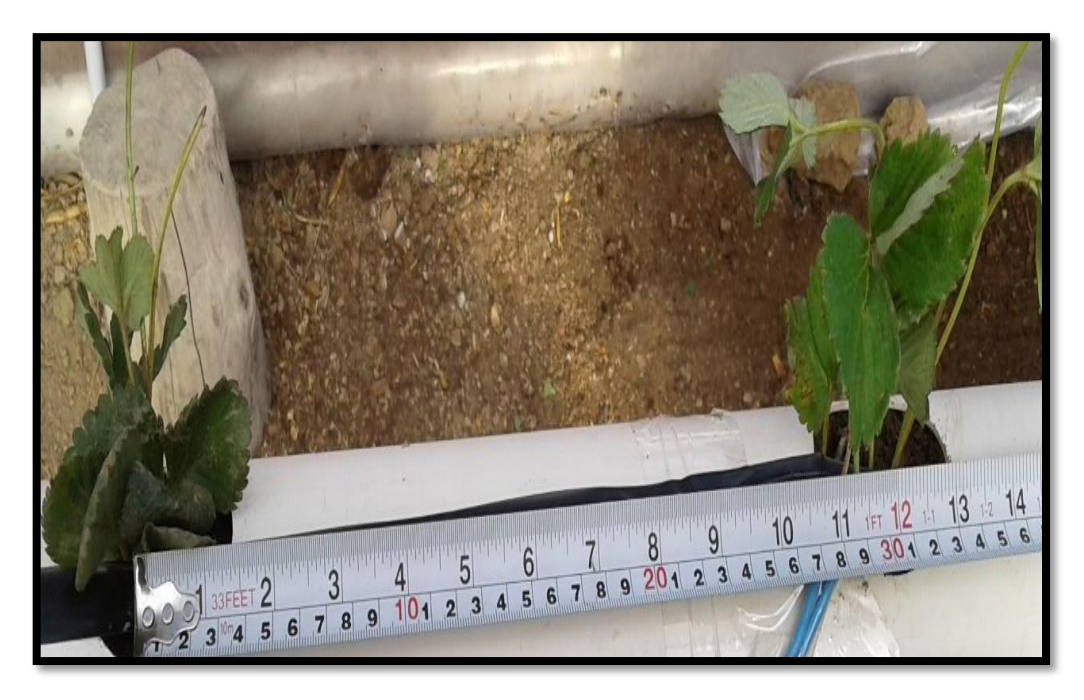

**Fotografía A.6.5. Instalación de la conexión eléctrica**

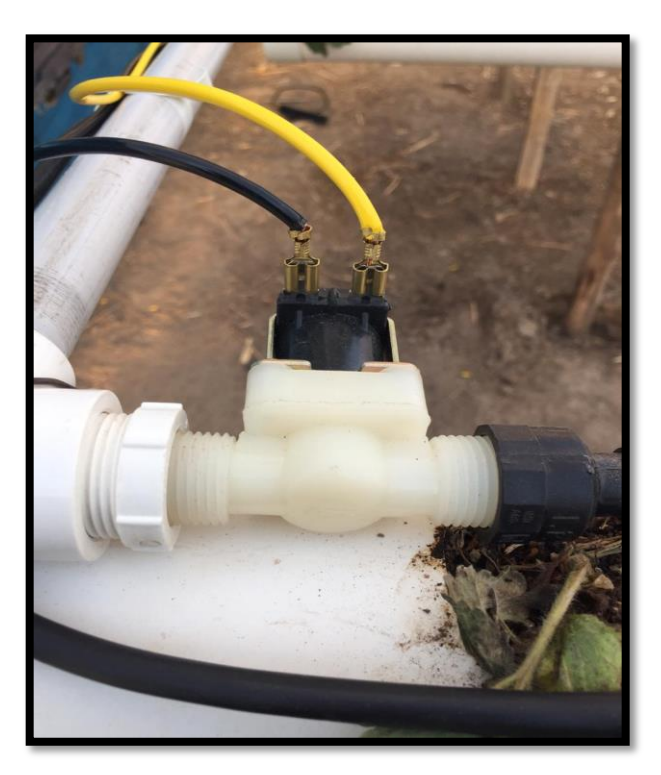

**Fotografía A.6.6. Conexión del sensor de flujo de agua**

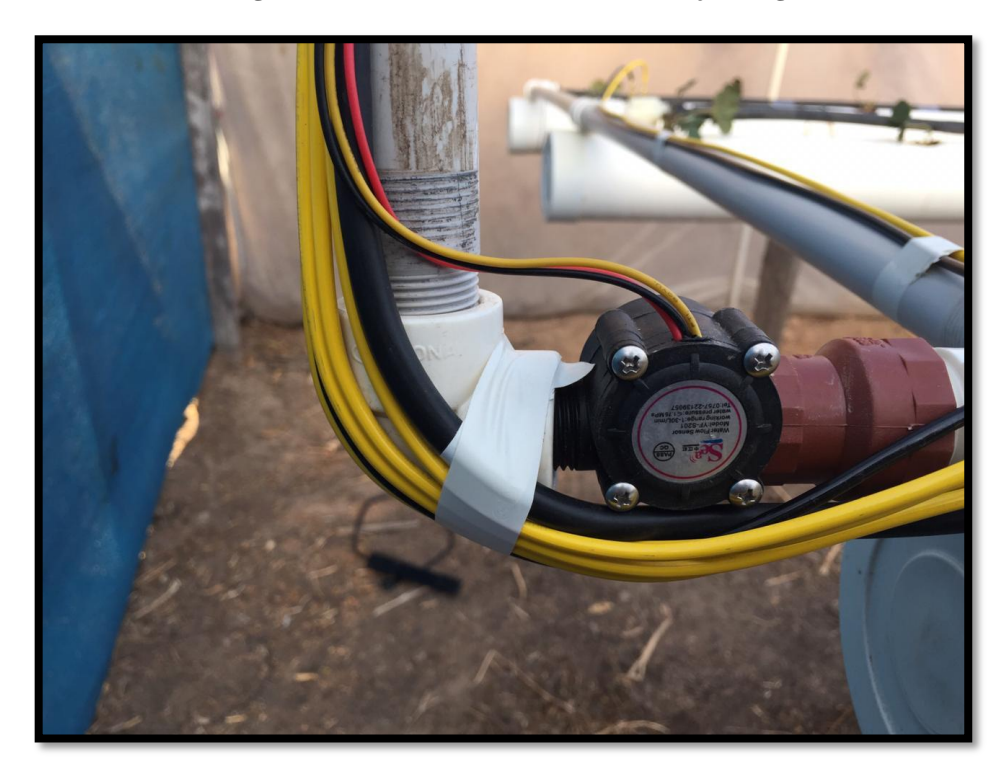

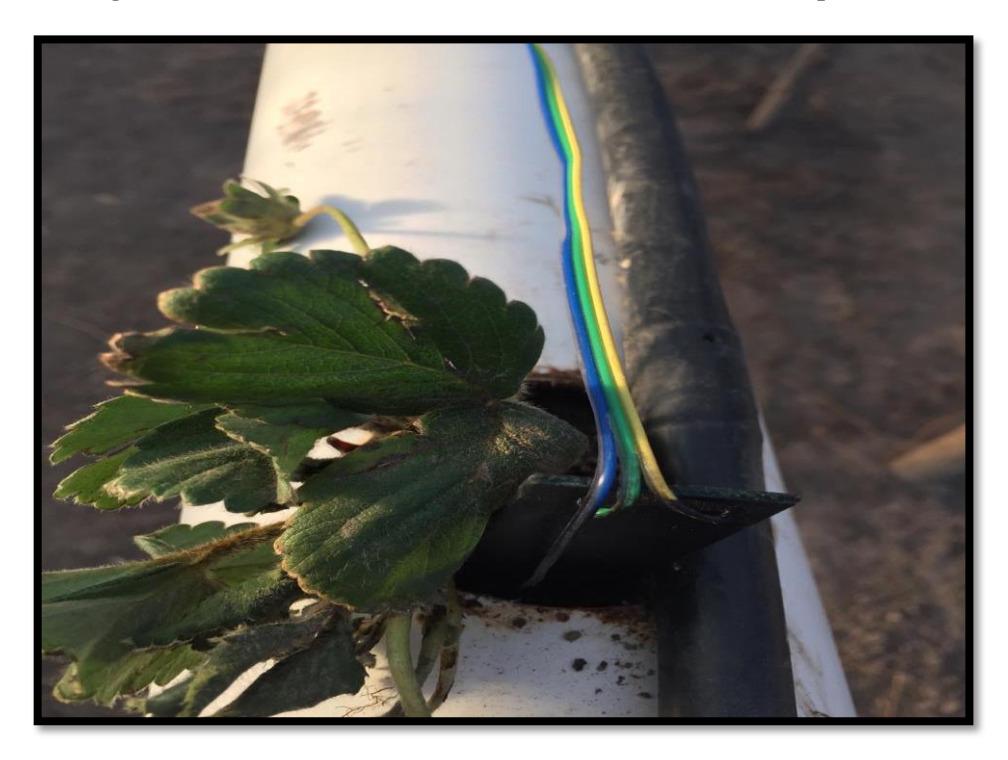

**Fotografía A.6.7. Colocado de los sensores de humedad a 10 cm de profundidad**

**Fotografía A.6.8. Instalación completa del prototipo del proyecto**

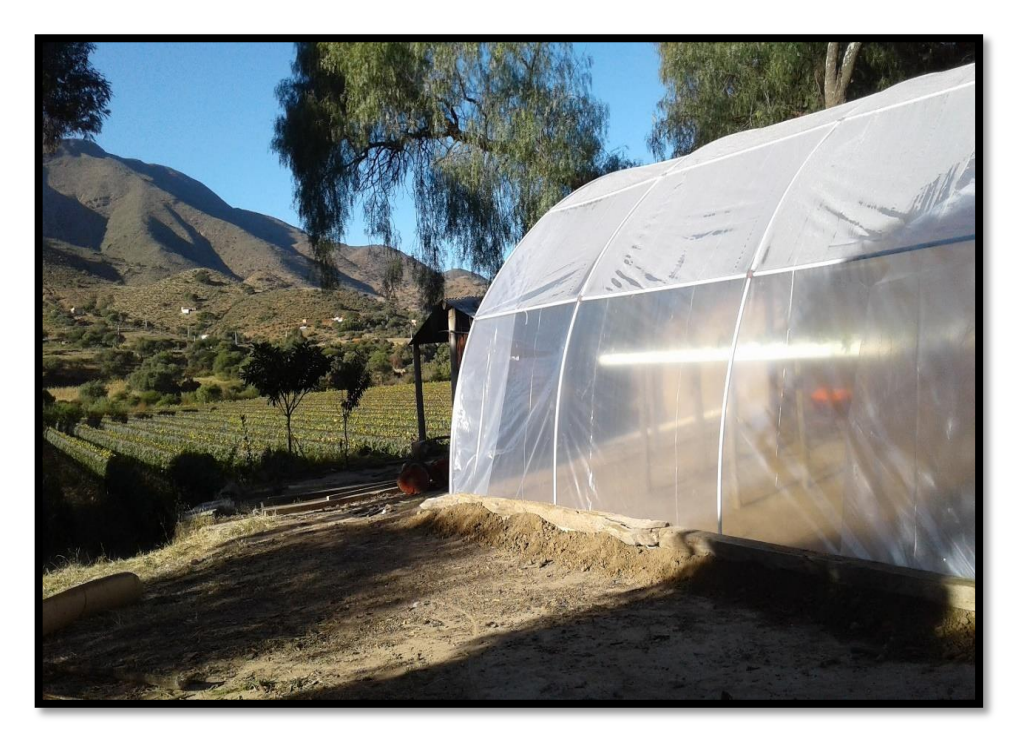

**Fotografía A.6.9. Tanque elevado de 1.100 litros**

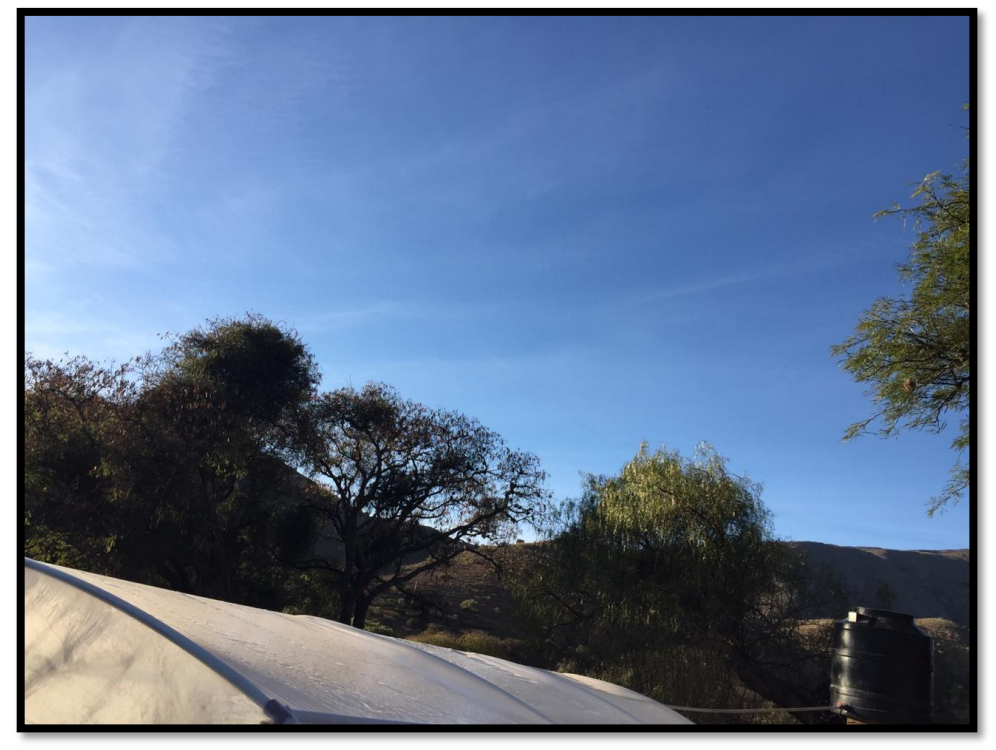

**Fotografía A.6.10. Ubicación del tanque elevado**

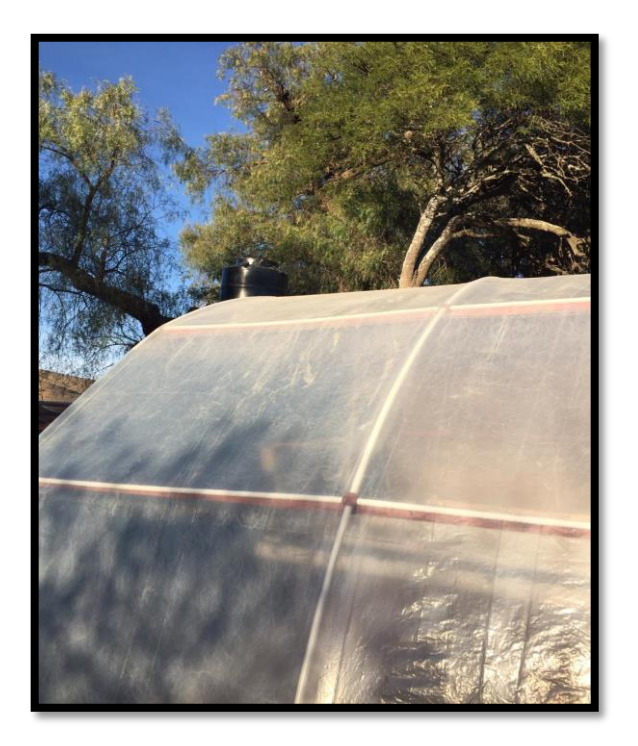

**Fotografía A.6.11. Llave de paso**

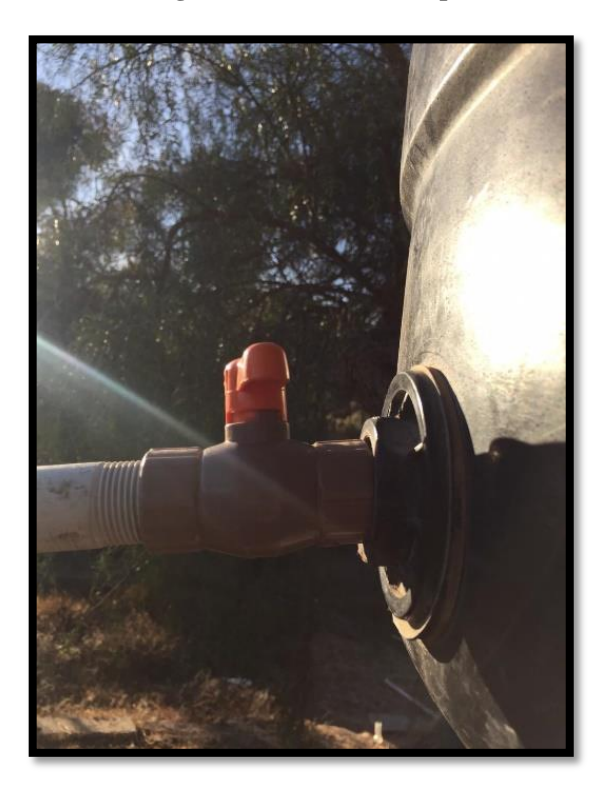

**Fotografía A.6.12. Distribución de las tuberías de 4"**

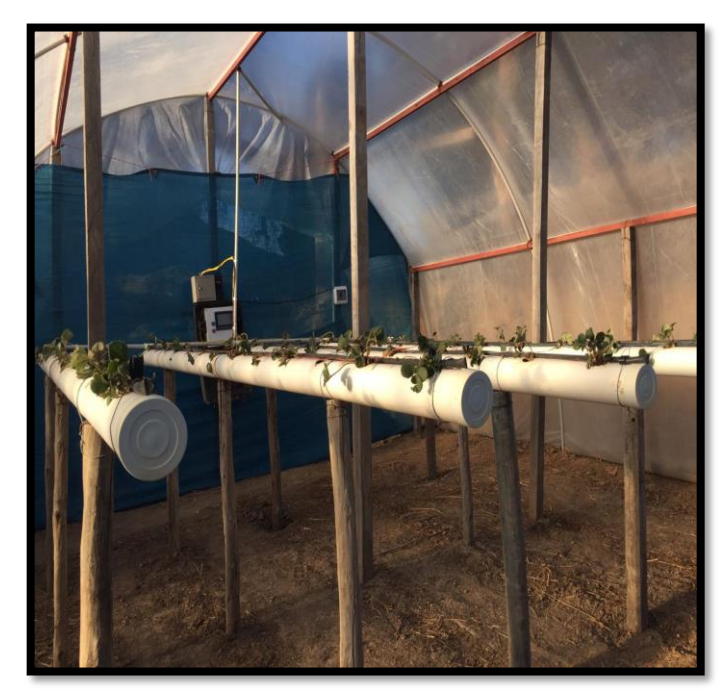

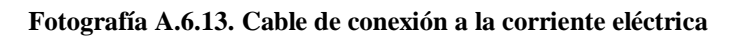

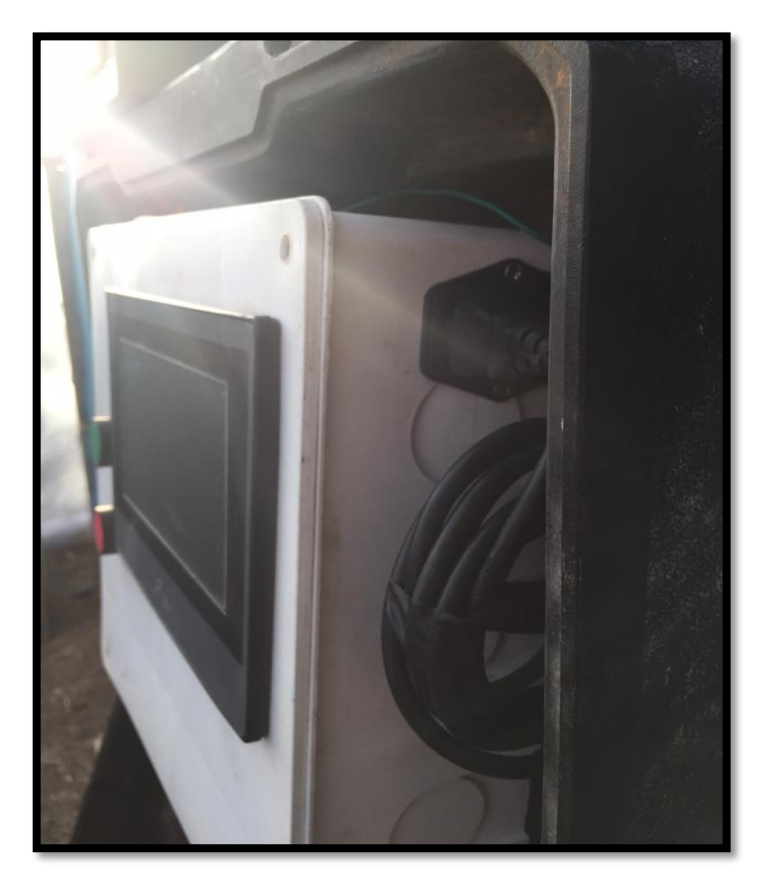

**Fotografía A.6.14. Tablero de conexión**

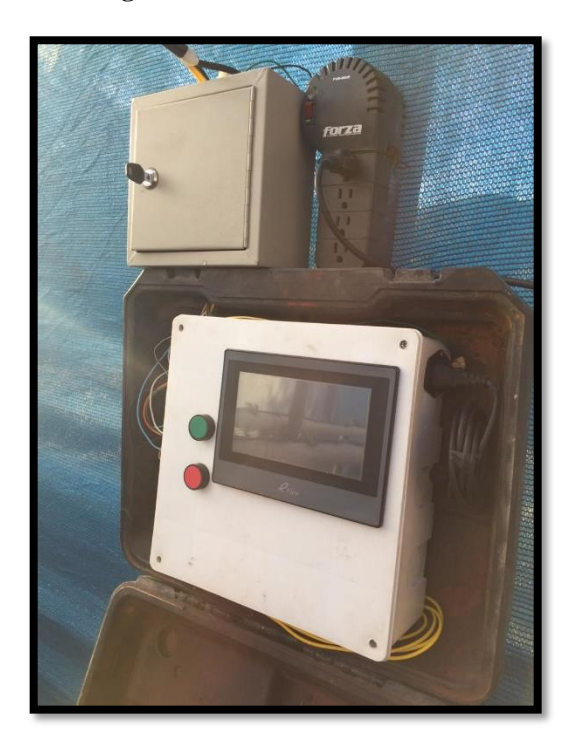

**Fotografía A.6.15. Entradas de conexión de los sensores de humedad**

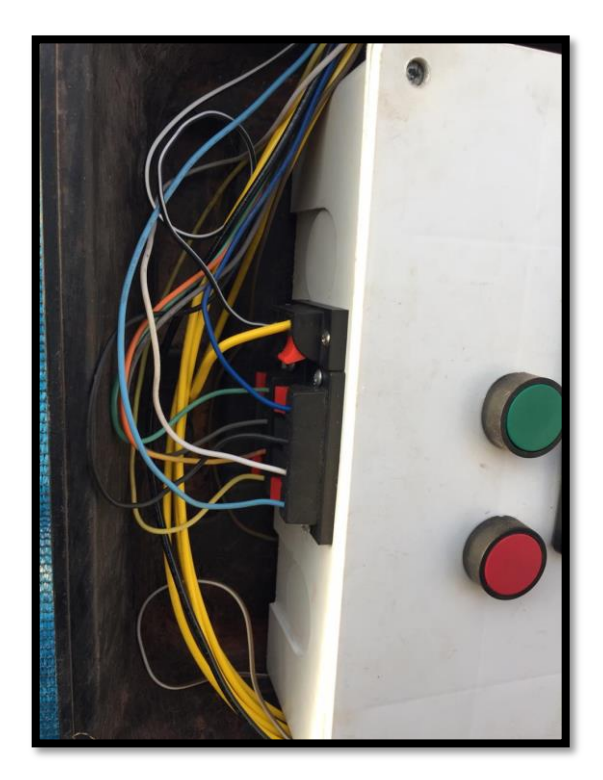

**Fotografía A.6.16. Distribución de la conexión del PLC**

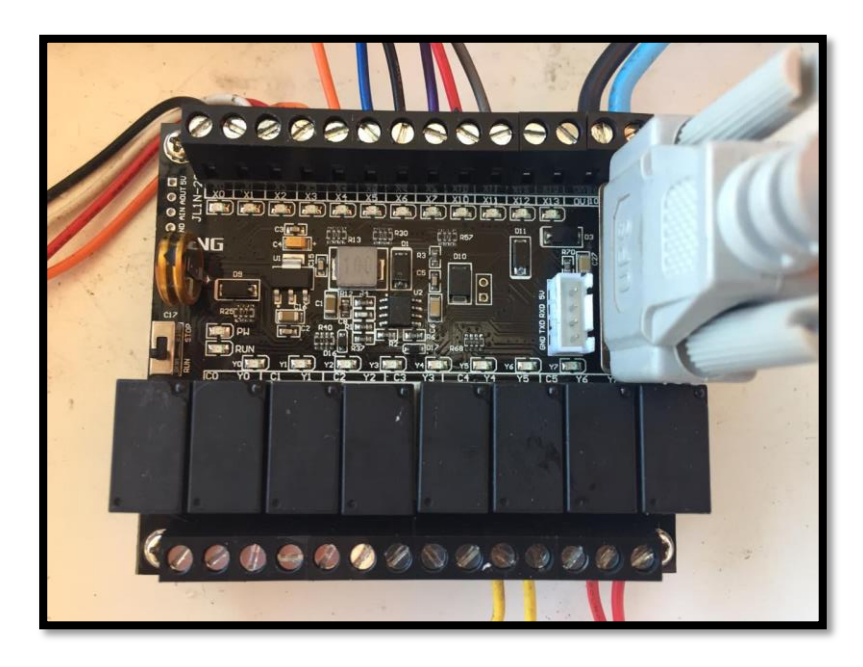

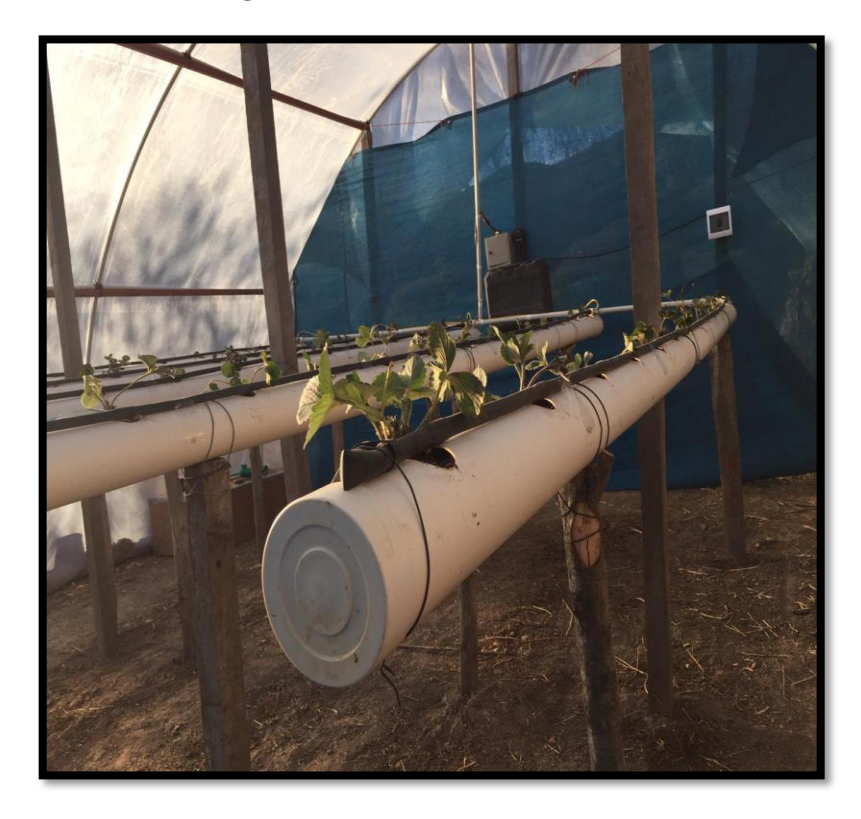

**Fotografía A.6.17. Ubicación de las tuberías**

**Fotografía A.6.18. Sensor de humedad capacitivo analógico**

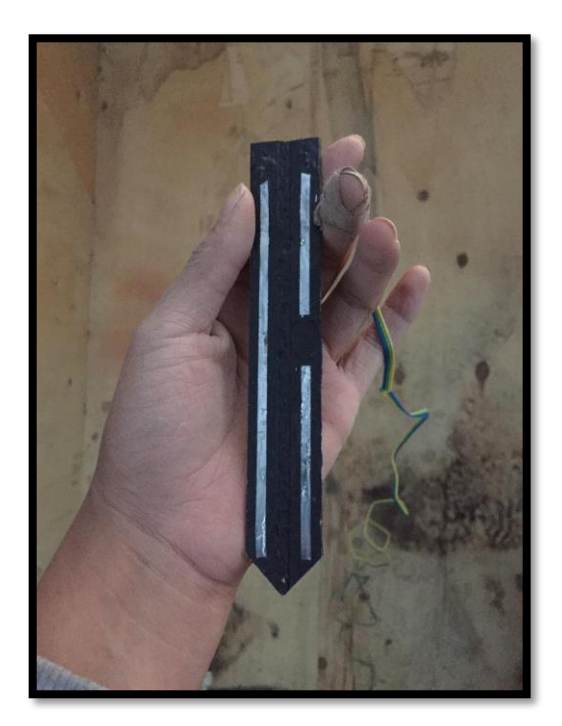

**Fotografía A.6.19. Electroválvula de 1/2 "**

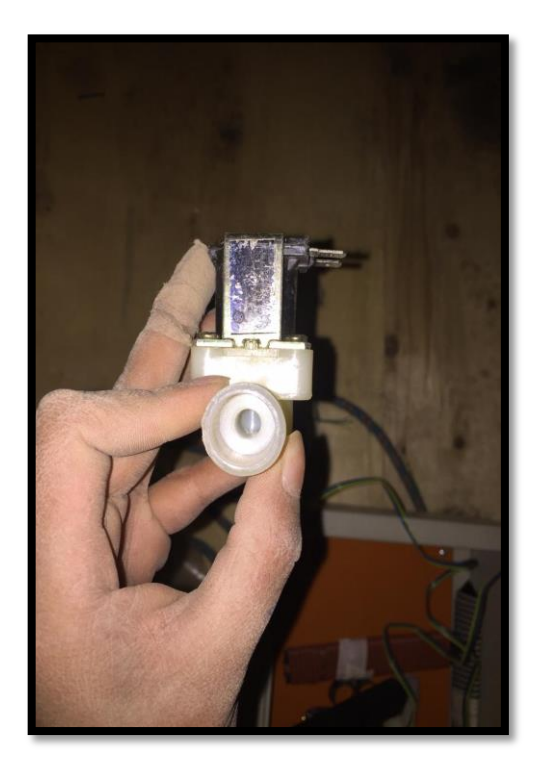

**Fotografía A.6.20. Conexión al HMI**

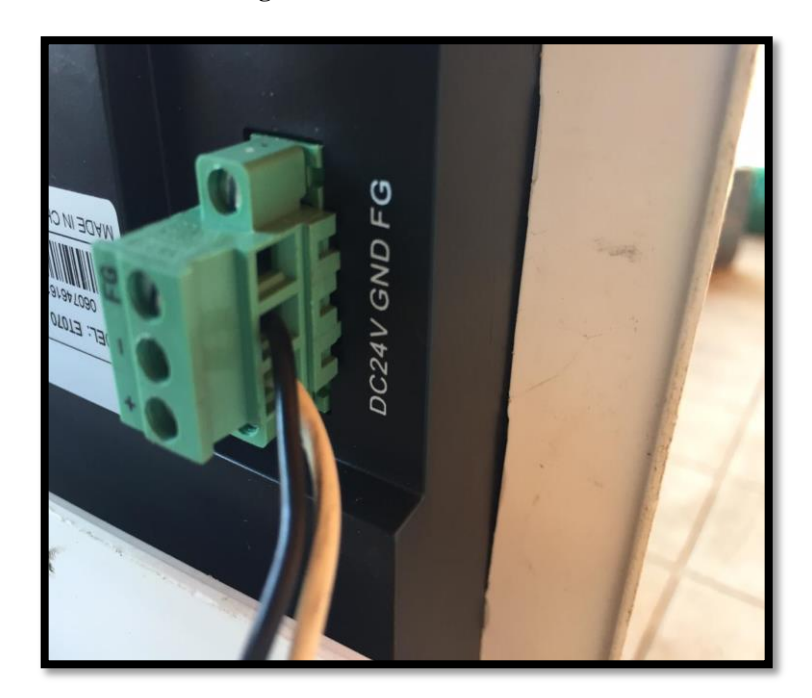

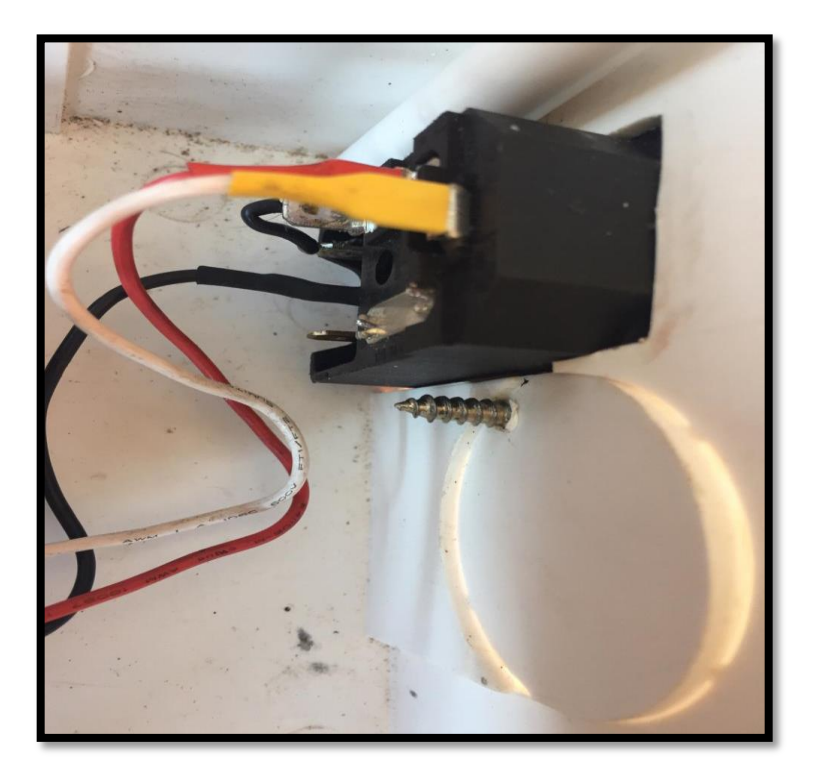

**Fotografía 13.21. Conexión eléctrica de la perilla**

**Fotografía A.6.22. Entrada de la conexión eléctrica**

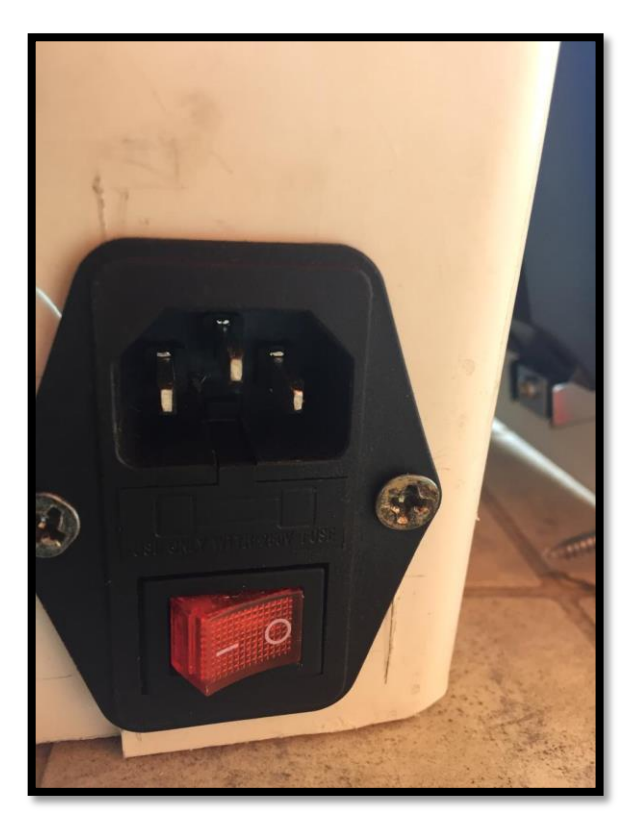

**Fotografía A.6.23. Conexión a los botones**

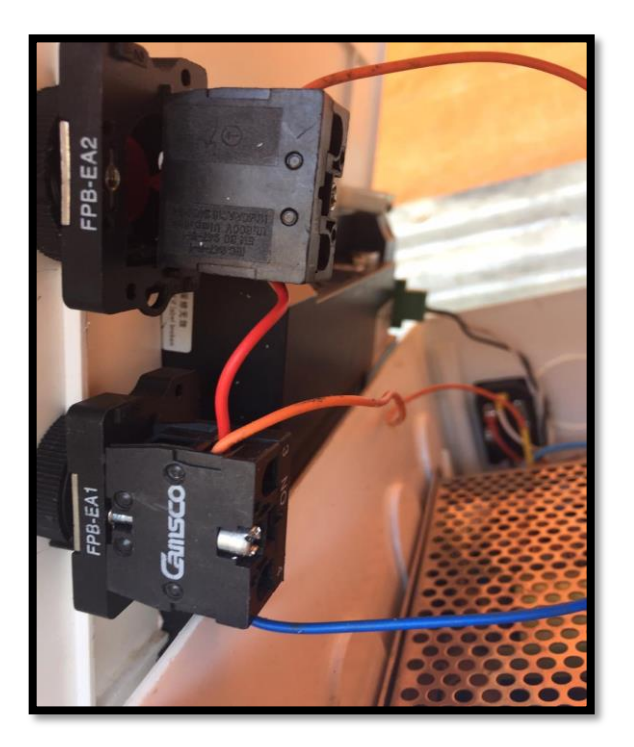

**Fotografía A.6.24. Transformador de 220 V a 12 V**

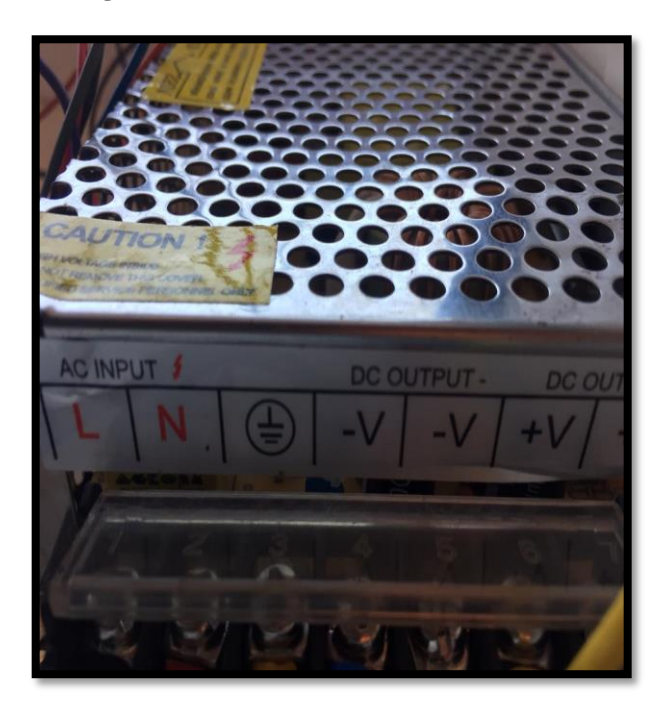

**Fotografía A.6.25. Botones de encendido y apagado**

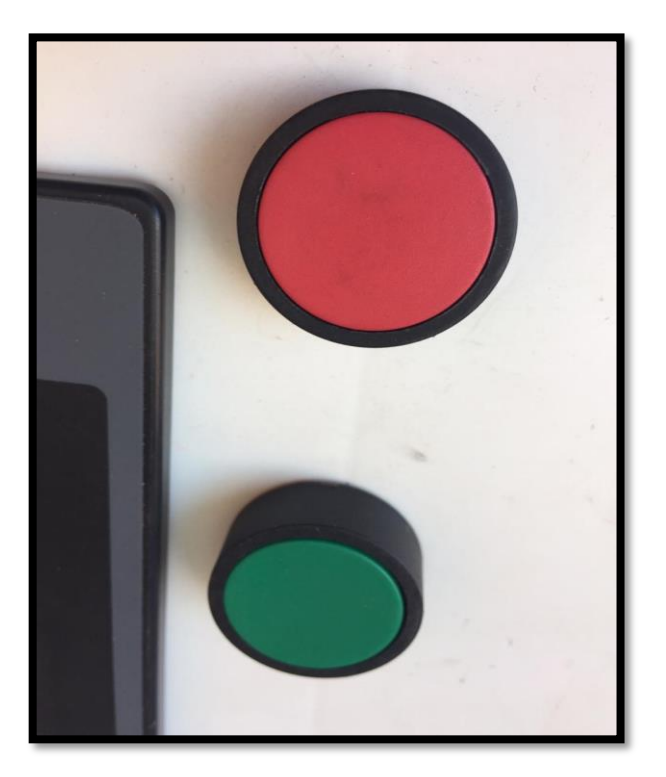

**Fotografía A.6.26. Terminales de conexión de sensores**

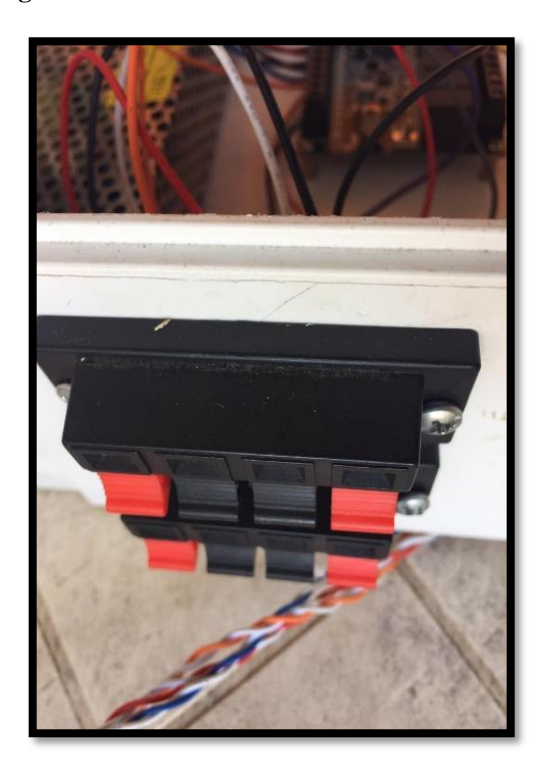

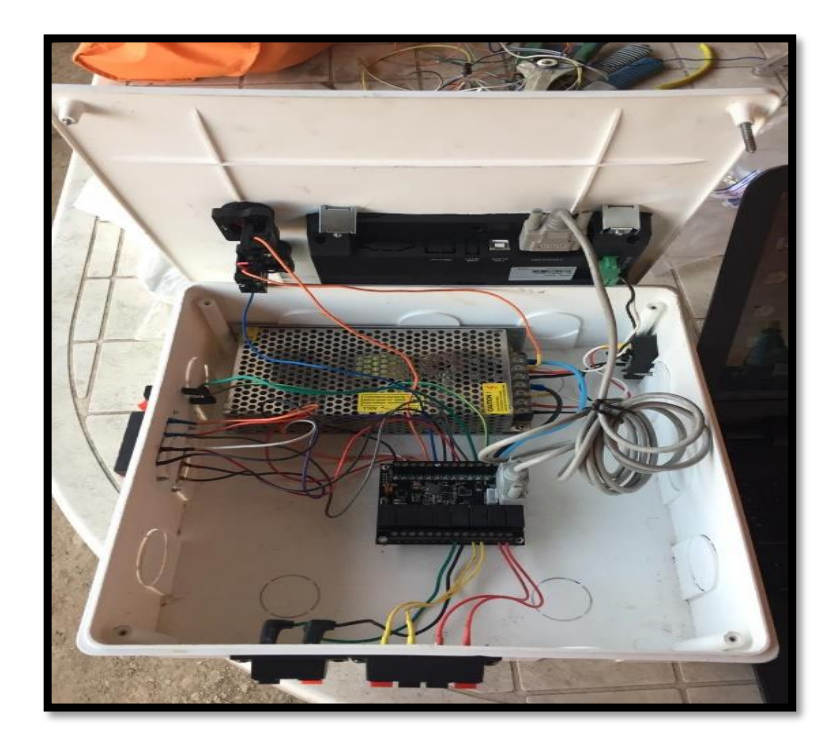

**Fotografía A.6.27. Conexión interna entre el PLC y el HMI**

**Fotografía A.6.28. Programación del PLC**

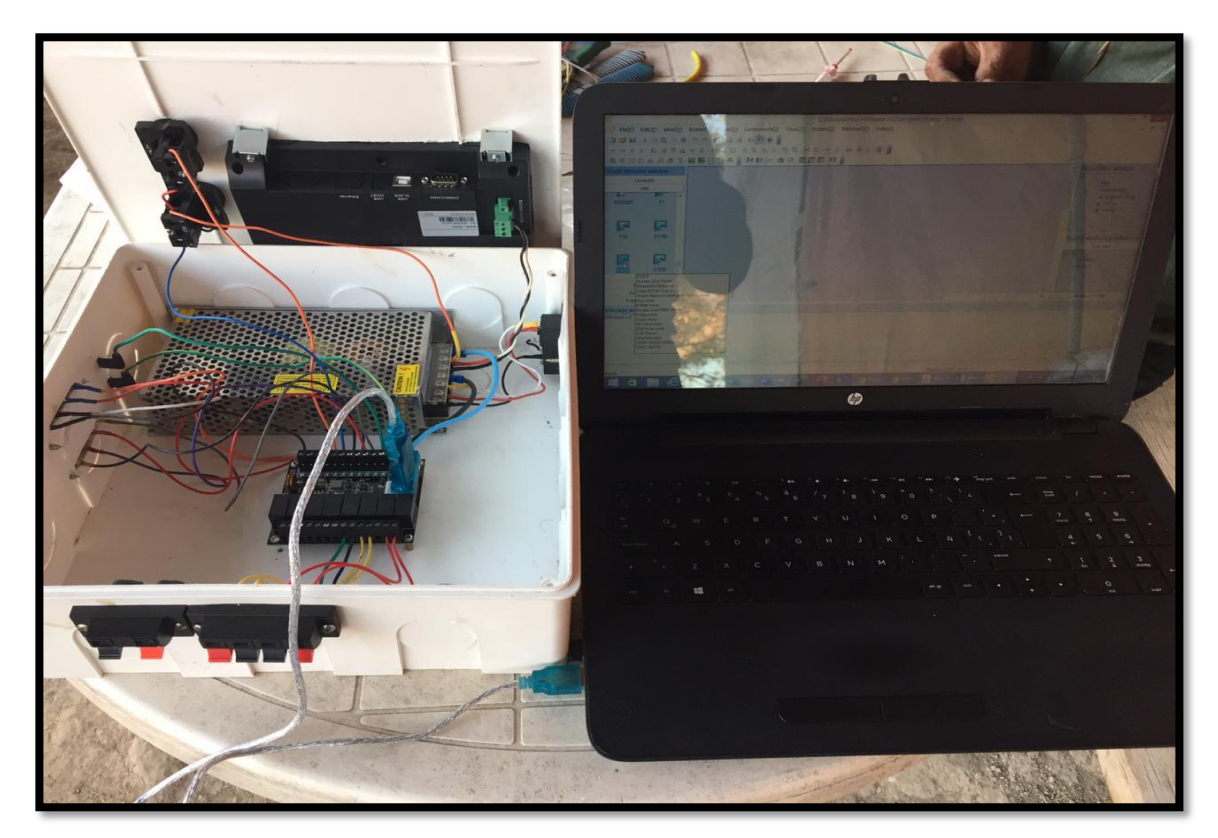

**Fotografía A.6.29. Conectores de los sensores**

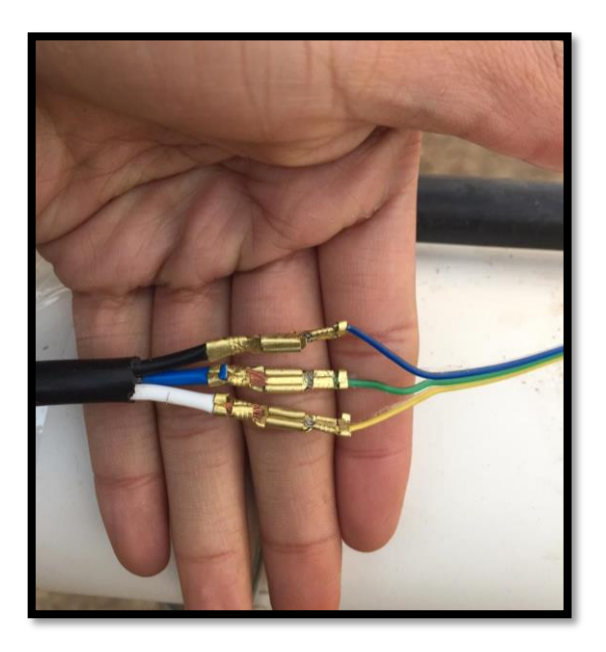

**Fotografía A.6.30. Cable tres líneas de los sensores**

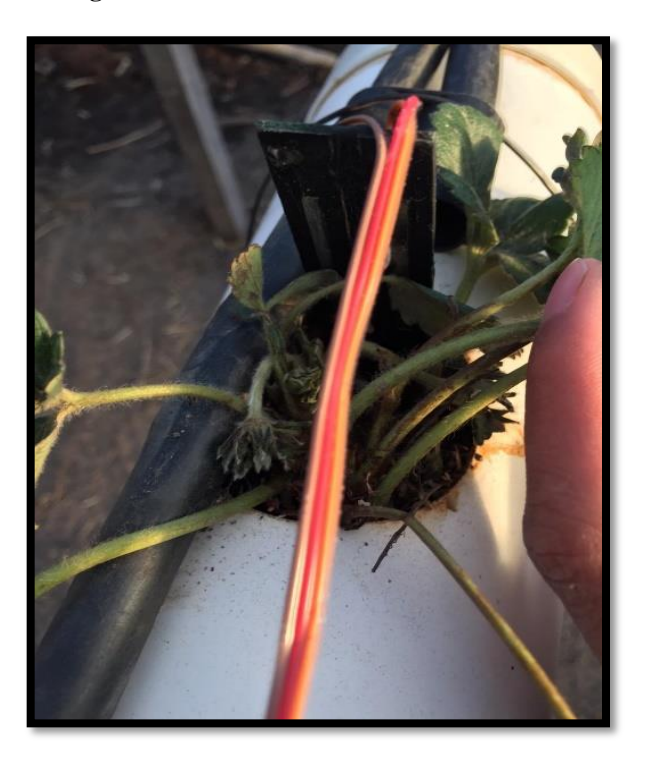

**Fotografía A.6.31. Conexiones de electroválvulas**

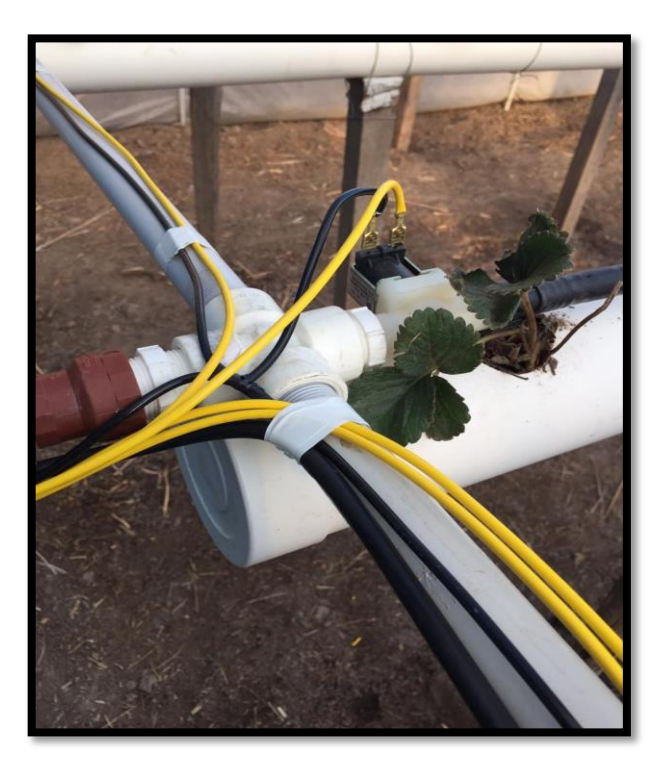

**Fotografía A.6.32. Conexión al tablero secundario**

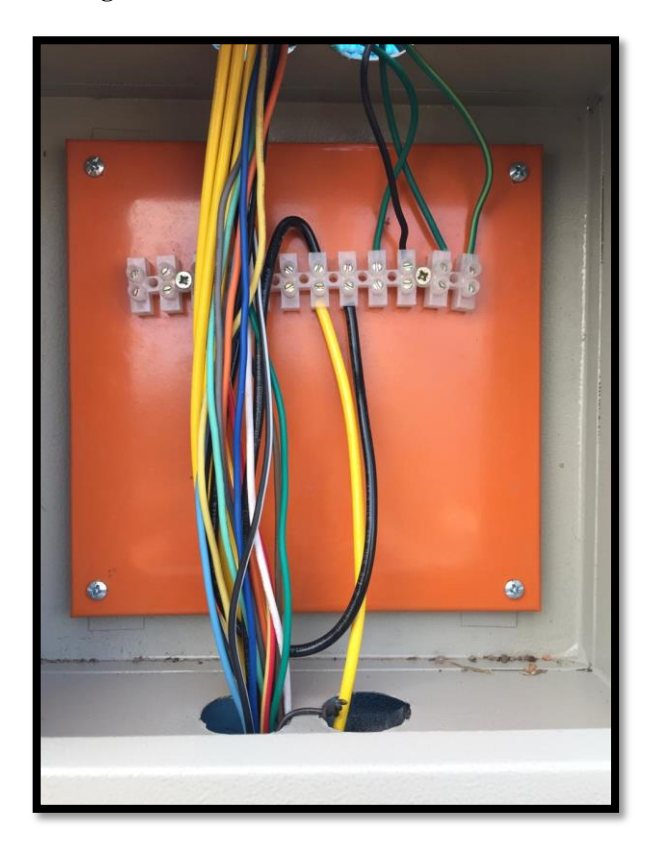

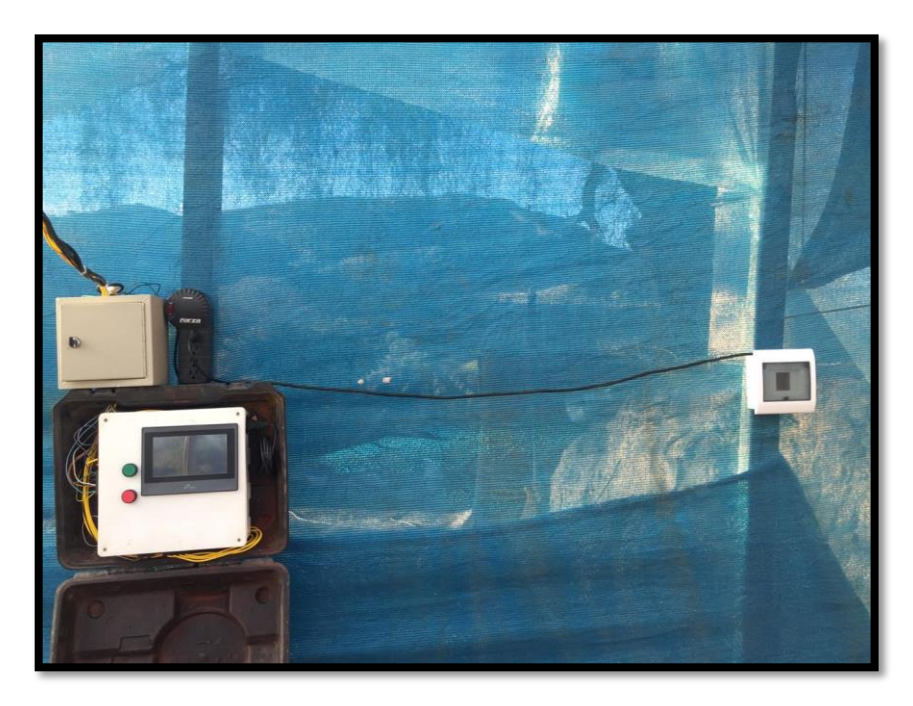

**Fotografía A.6.33. Conexión tablero primario secundario y térmico**

**Fotografía A.6.34. Conexión lateral de las electroválvulas**

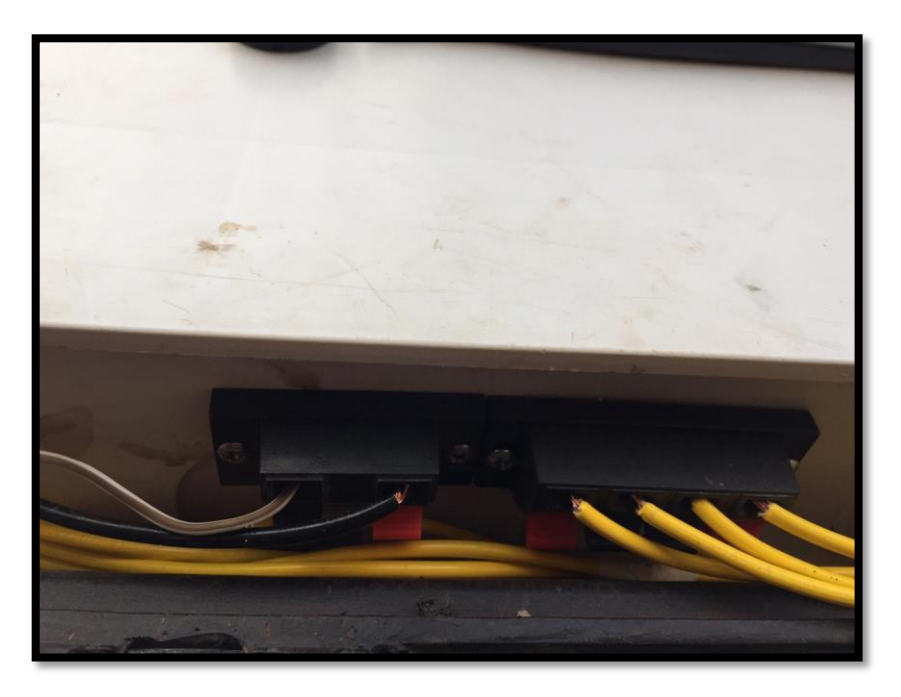

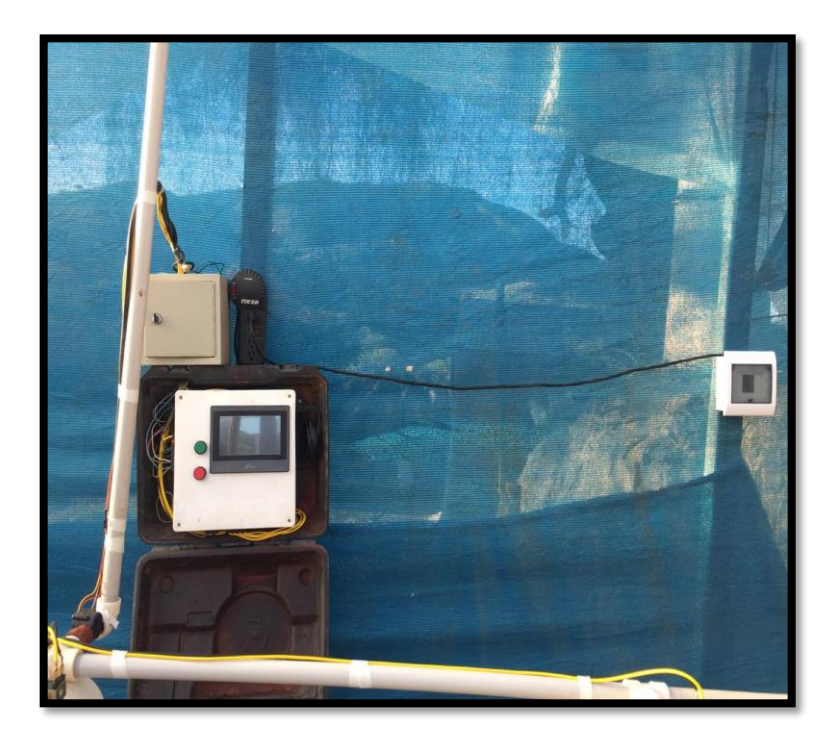

**Fotografía A.6.35. Instalación completa del prototipo de automatización**

**Fotografía A.6.36. Proceso de maduración**

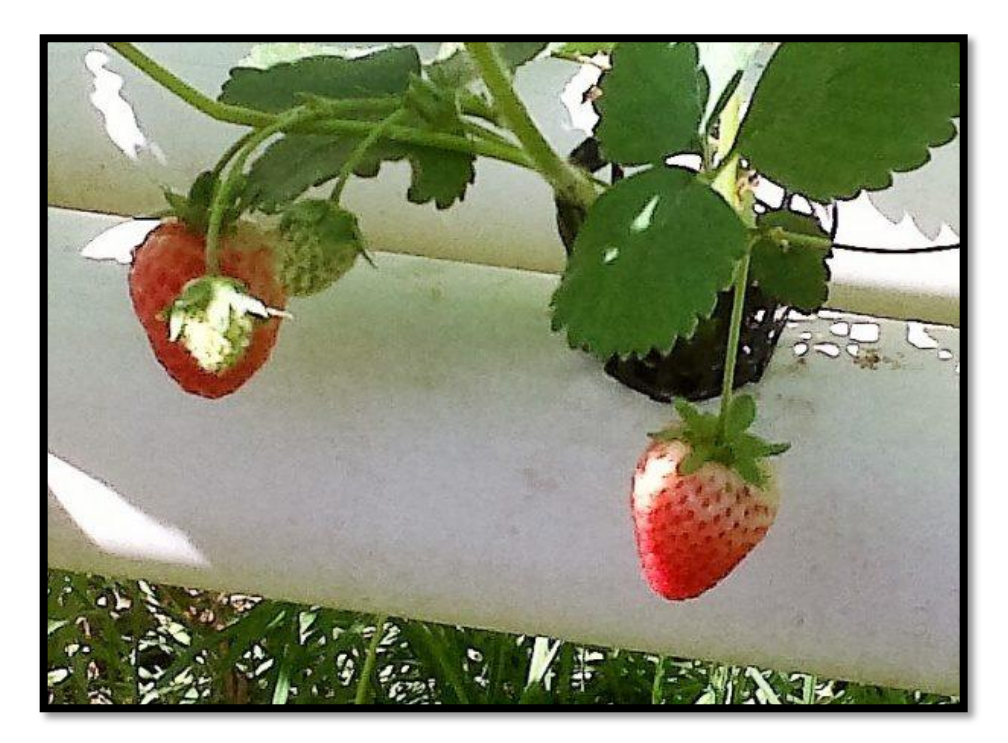

# **1 ANEXO 7: PROGRAMACIÓN Y CONEXIÓN DEL PLC Y HMI**

# **Cable PC-PLC**

El cable utilizado para comunicar el PC con el PLC es un cable RS-232 de 9pines y USB.

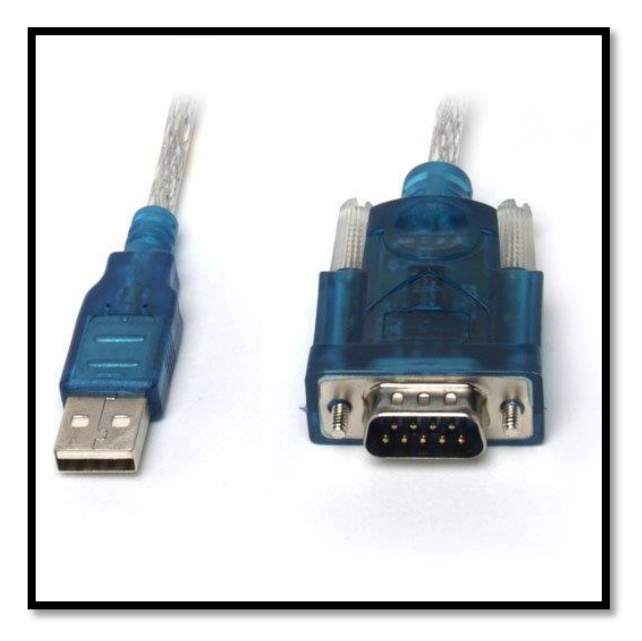

EL conector del PLC EL RS-232 y el del PC el USB.

# **Cable Pantalla-PLC**

El cable llevará la configuración entre el PLC y el HMI.

El cable utilizado para comunicar la pantalla con el PLC es un cable RS-232 de 9pines.

EL conector del PLC será el macho y el de la pantalla el hembra.

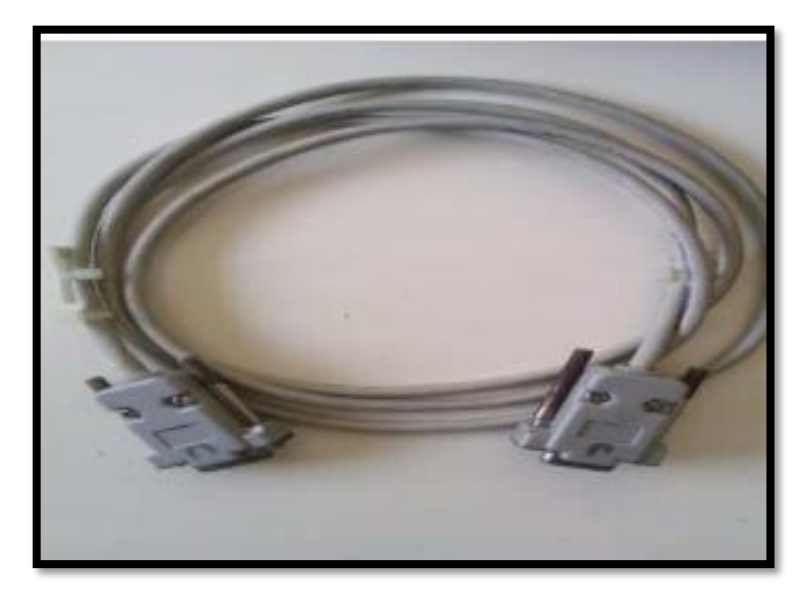

El cable llevará la configuración entre el PLC y el HMI.

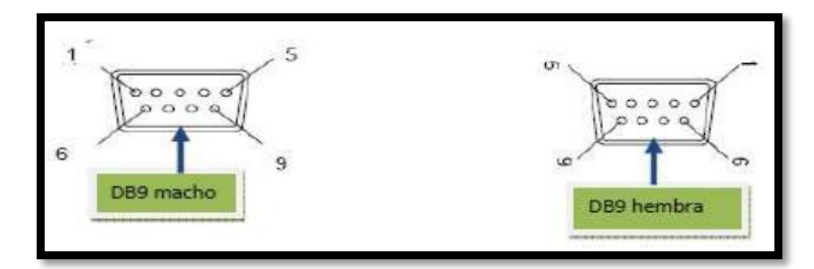

# **Cable PC-Pantalla**

El cable utilizado para transferir el programa del PC a la pantalla es un cable USB SLAVE a USB.

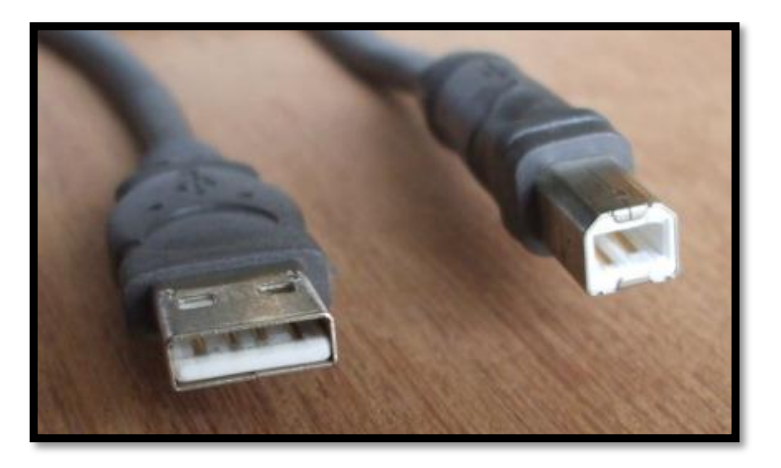

# **Fuente de alimentación**

Para la tarjeta de entradas y salidas analógicas necesitamos una fuente de alimentación que nos suministre como mínimo 12Voltios, para lo cual se usa un transformador 110V-220V.

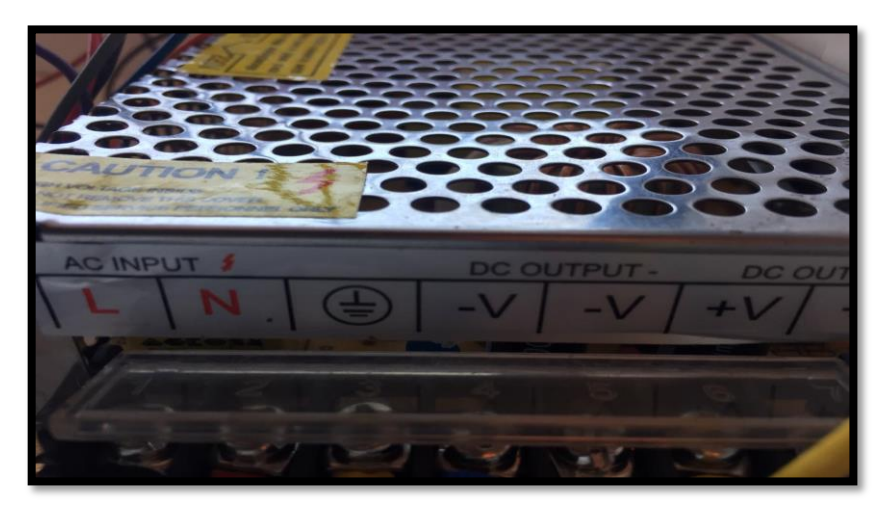

# **LA PRÁCTICA PASO A PASO**

Como abrir el programa y crear un nuevo proyecto: Primero de todo tenemos que abrir el programa llamado Kinco HMIware para editar las pantallas, una vez abierto nos saldrá la siguiente pantalla: Vamos a la esquina superior izquierda y clicamos donde pone "File" y le damos a "New"

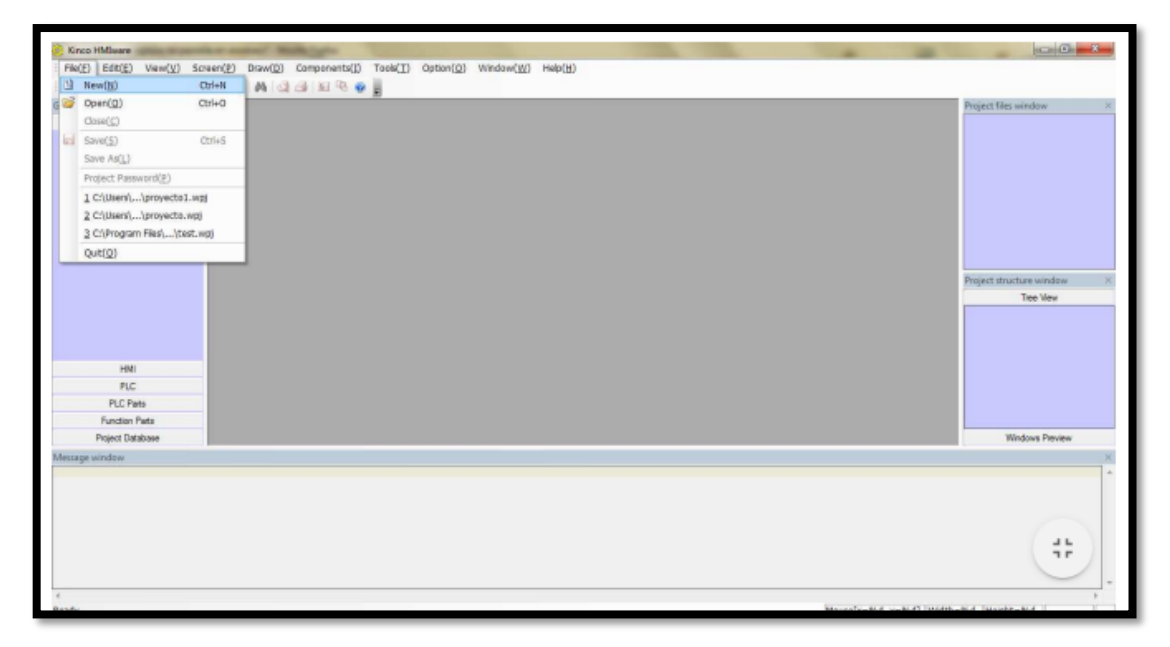

Una vez hecho esto, nos aparecerá la siguiente pantalla:

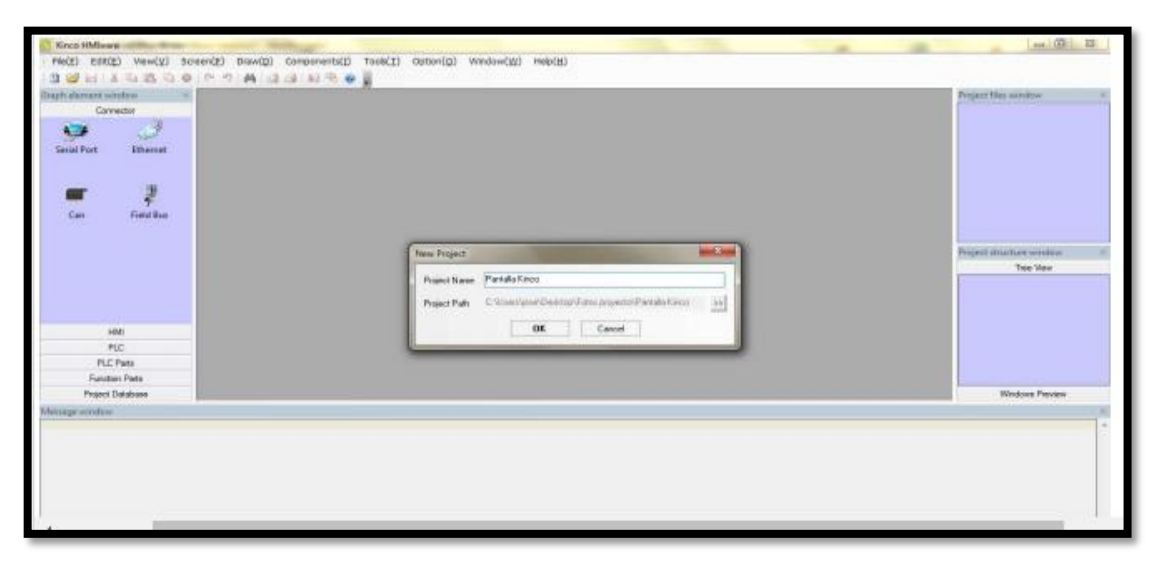

En el apartado de "Project Name"ponemos el nombre que queramos a nuestro proyecto y en el de "Project Path" elegimos la dirección de la carpeta donde queremos guardarlo. Una vez realizado esto aparecerá el menú principal del programa:

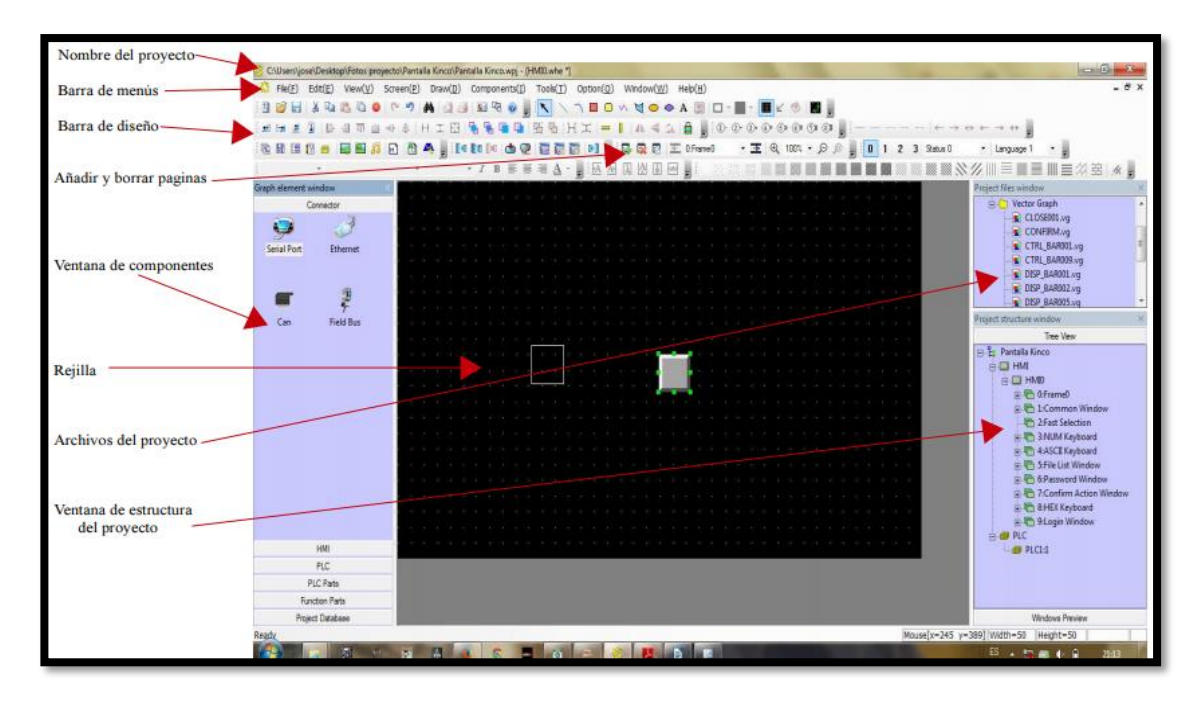

Como seleccionar y configurar el tipo de pantalla y el PLC que se va a utilizar: Tipo de pantalla: Para elegir el tipo de pantalla clicamos en la ventana de componentes donde pone "HMI", seleccionamos nuestra pantalla (ET070) y la arrastramos sobre la rejilla. Al hacer esto nos saldrá una pequeña pestaña donde podemos elegir la orientación de la pantalla (horizontal y vertical).

Nosotros elegiremos horizontal y nos aparecerá en la rejilla un dibujo de nuestra pantalla

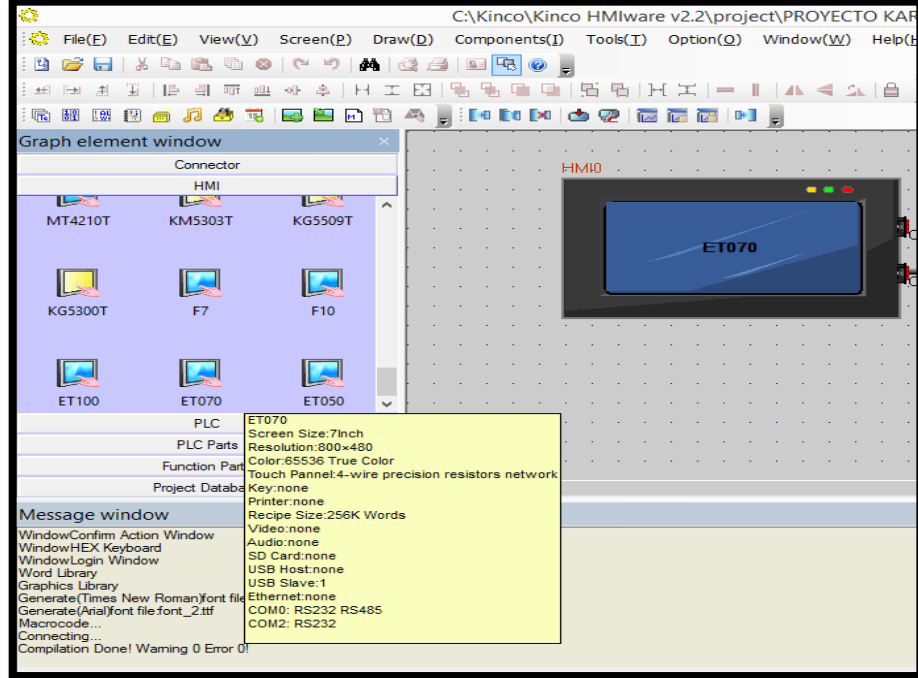

Para configurar la pantalla se pulsa dos veces sobre el dibujo y aparecerá una pestaña con los parámetros a configurar:

Securuty Levels Setting: Ajustes de los niveles de seguridad.

User Permissions Setting: Ajustes de los permisos de usuario.

Historical events Storage: Ajustes de almacenaje del historial de eventos.

HMI: Ajustes de conexión via Ethernet o puerto USB.

Task Bar: Ajustes de la interface de la pantalla.

HMI Extended Atributes: atributos de la pantalla.

HMI System Information Text:

COM0 Setting: ajustes del puerto de comunicación 0

COM2 Setting: ajustes del puerto de comunicación 2

Extended Memory: memoria externa.

En esta ocasión solo se modificará el COM0, ya que será el puerto a través del cual nos comunicaremos con el PLC, poniendo los siguientes valores:

El tipo de cable (Type) RS-232

El tipo de paridad (Parity Chek) even -Bits de Stop (Stop Bit) 2 Una vez hecho esto se pulsa Ok y ya estará el tipo de pantalla configurado. Tipo de PLC para elegir el tipo de PLC se pulsa en la pestaña de componentes en "PLC", elegimos el deseado (MITSHUBISHI FX1S) y se arrastra a la rejilla. El PLC se configurará automáticamente.

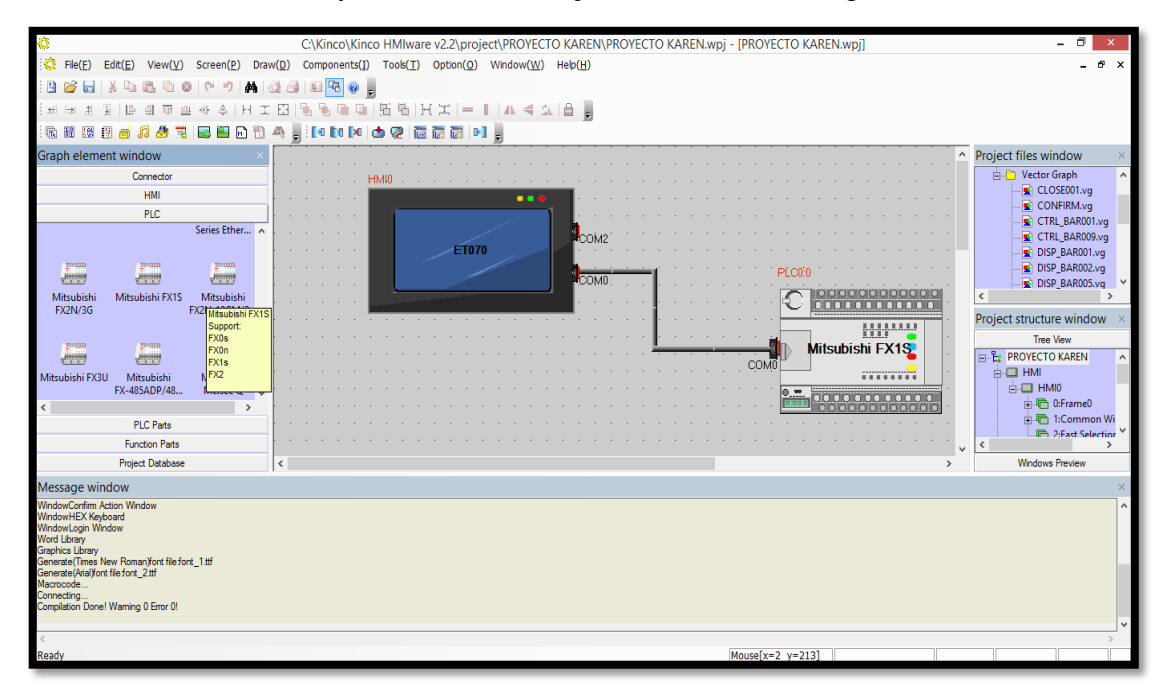

Conectar la pantalla con el PLC: Para conectar la pantalla clicamos en la pestaña de componentes en "Conector", se elige el "Serial Port" y se arrastra a la rejilla. Una vez hecho esto, se conecta con el cable el COM0 con el puerto del PLC.

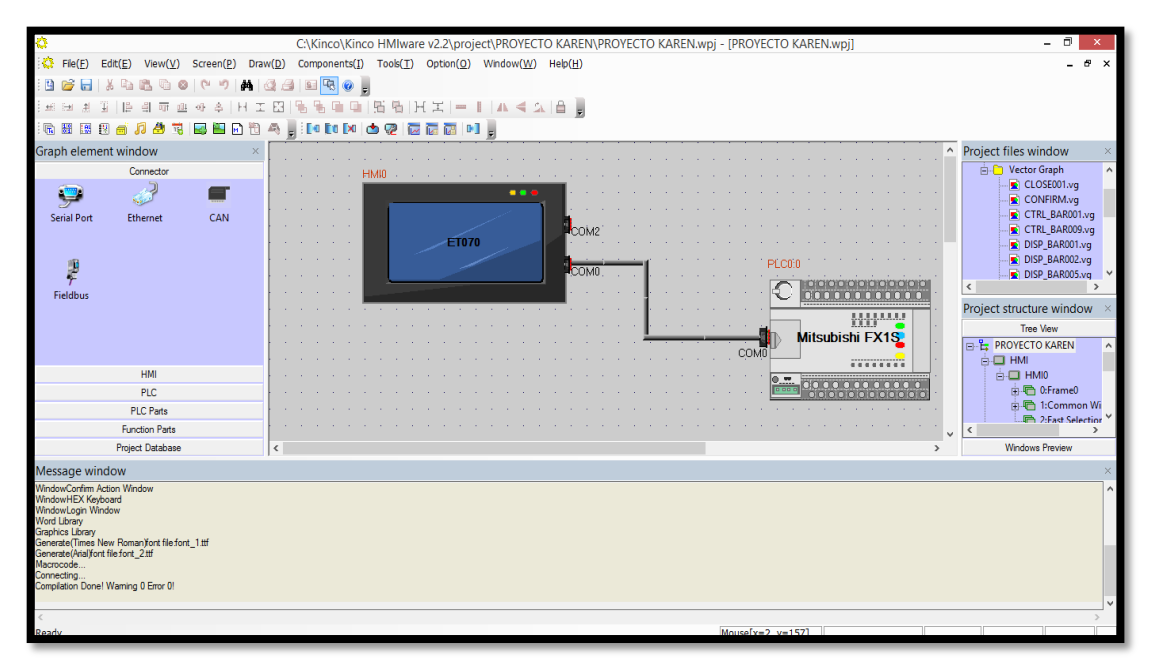

Crear y editar las pantallas Para crear una pantalla se despliega

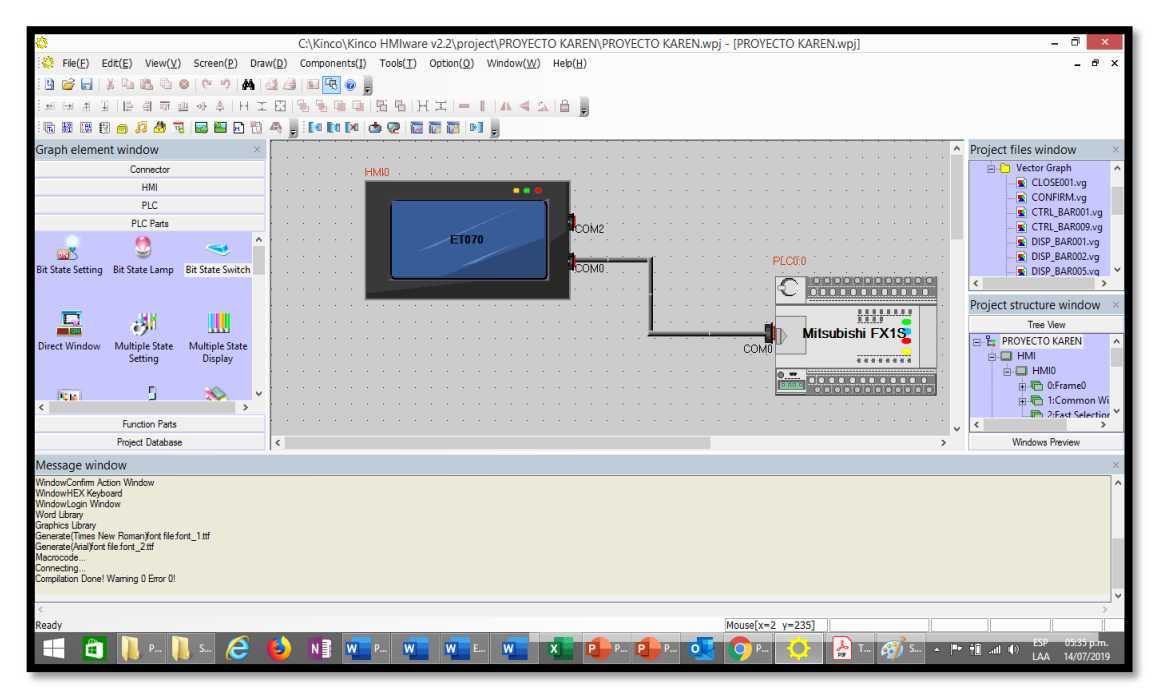

Una vez realizado, se obtiene el menú de configuración de pantalla. Para añadir una pantalla se pulsa sobre añadir ventana (Add Window) y aparecerán las propiedades de la nueva pantalla:

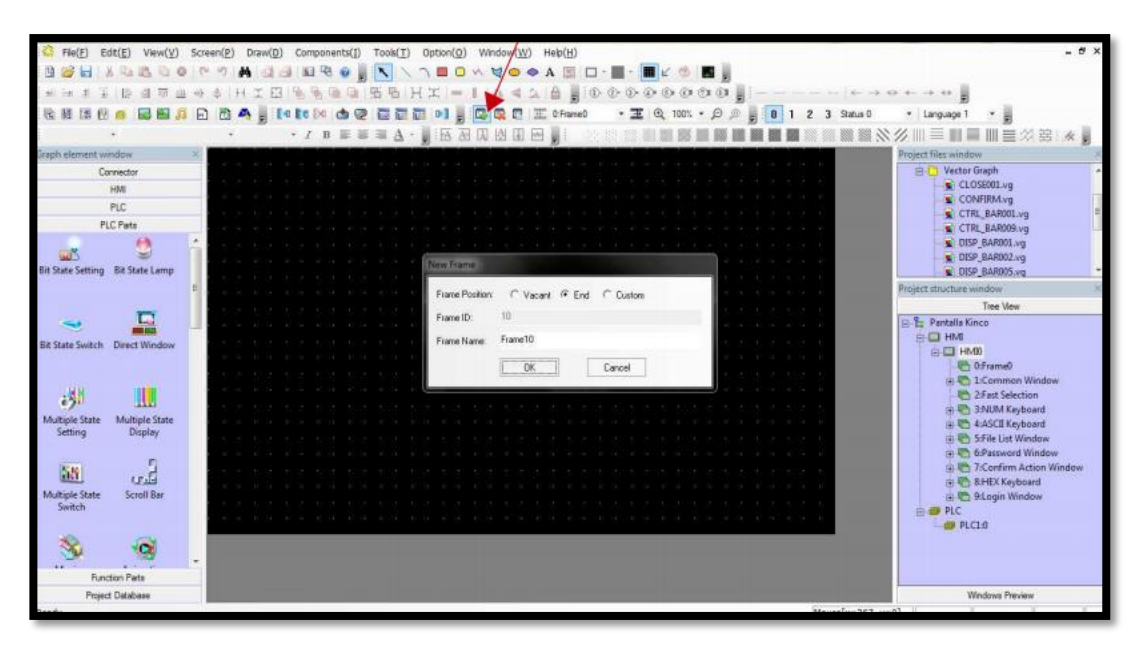

En el apartado de "Frame Position" se escoge la posición de la pantalla que se va a crear, elegirá "End" y esta se pondrá a continuación de la última creada.

En el apartado de "Frame ID" el programa organiza automáticamente la pantalla creada en la ventana de estructura del proyecto. Se puede modificar la posición seleccionando "custom" en el apartado de "Frame Position". En el apartado de "Frame Name" se elige el nombre de la pantalla creada" Para el proyecto se necesita crear cuatro pantallas:

La primera será para las entradas y salidas digitales, a la que se nombrará "E/S DIGITALES". -La segunda será para la entrada analógica desde el teclado, "ENTRADA ANALÓGICA DESDE TECLADO".

La tercera será la que permitirá controlar la salida analógica del módulo de salidas y entradas analógicas de la MAD01, la cual recibirá el nombre de "SALIDAS ANALÓGICAS DE LA MAD01".

Cuando terminemos de crear nuestras páginas, nos aparecerán creadas en la ventana de estructura del proyecto. Además de las pantallas creadas, nos aparecen unas ya configuradas por el programa, como la pantalla de inicio, la barra de acceso rápido, etc...

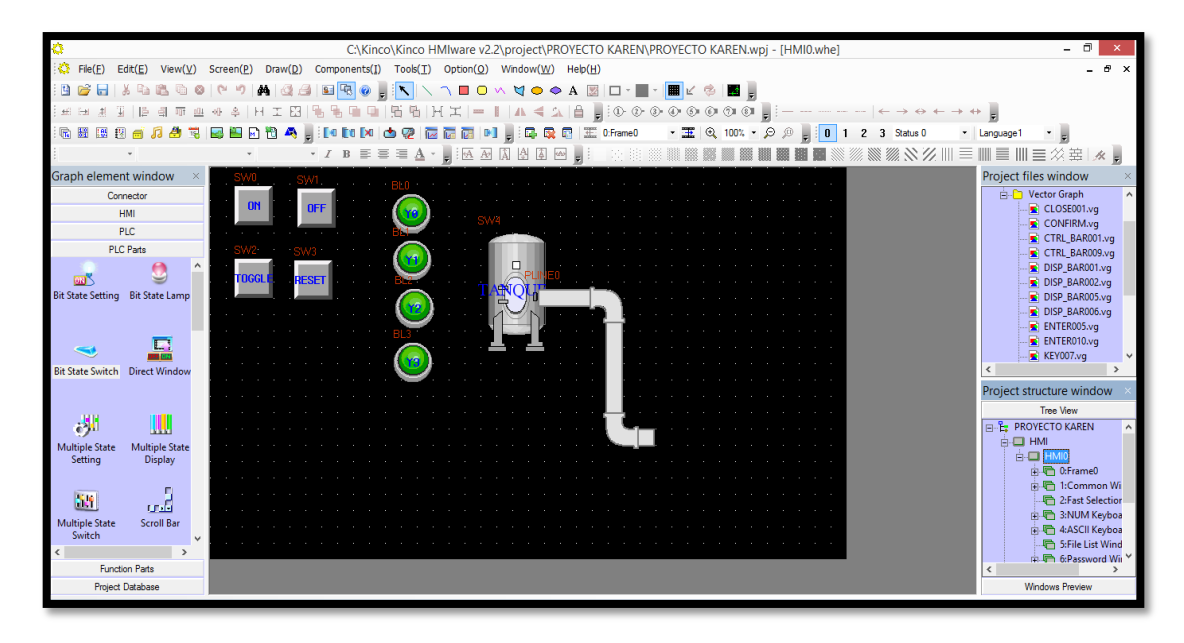

Pantalla de inicio: La pantalla de inicio será la primera que aparecerá al encender la pantalla KINCO. En esta pantalla se pone el título de nuestro proyecto y un pulsador para pasar a la siguiente pantalla.

Para seleccionar la pantalla de inicio se pulsa sobre la pestaña 0 en el apartado de estructura del proyecto y procedemos a hacer la pantalla.

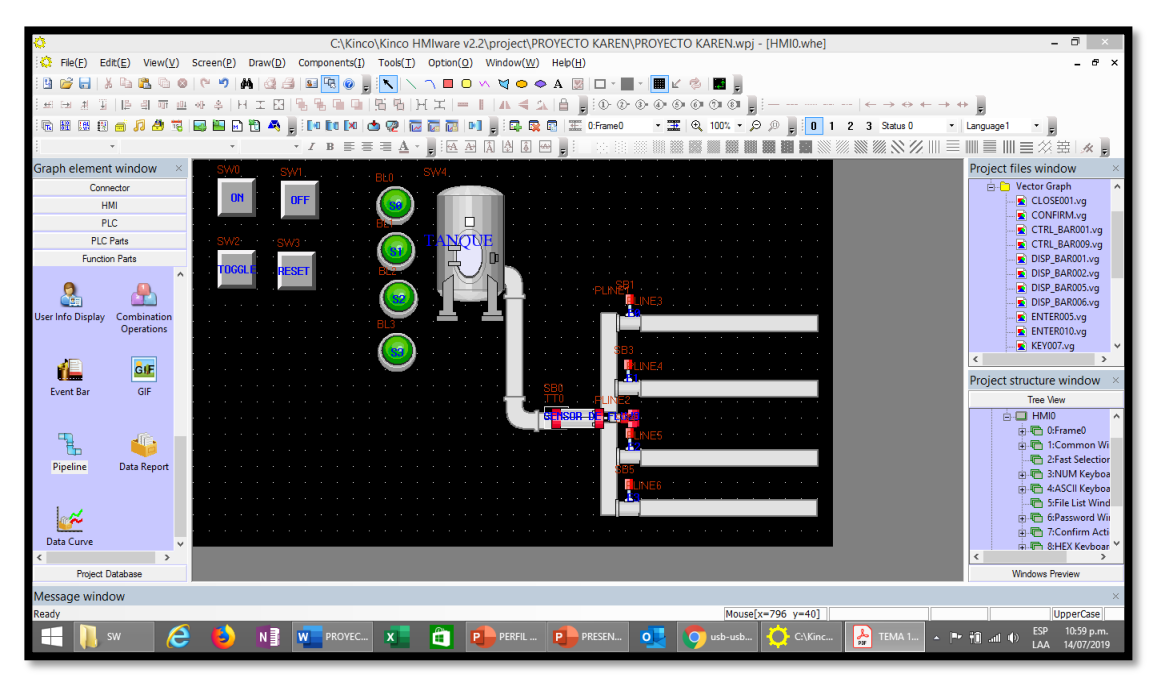

En esta pantalla se mostrará los pulsadores e interruptores deseados que activarán o desactivarán las salidas y entradas del PLC. Para nuestro proyecto se utilizará: Un interruptor el cual accionará la salida 10.01 del PLC.

Dos pulsadores, uno de ON y otro de OFF, que nos accionarán la salida 10.02 del PLC. Dos pulsadores, uno de ON y otro de OFF, que nos accionarán la salida 10.05 del PLC. Interruptor Para colocar el interruptor se pulsa en el menú de componentes sobre la pestaña de "PLC Parts" se escoge la "Bit State Switch" y se arrastra a la rejilla. Al soltarlo en la rejilla aparecerá la siguiente ventana de configuración:

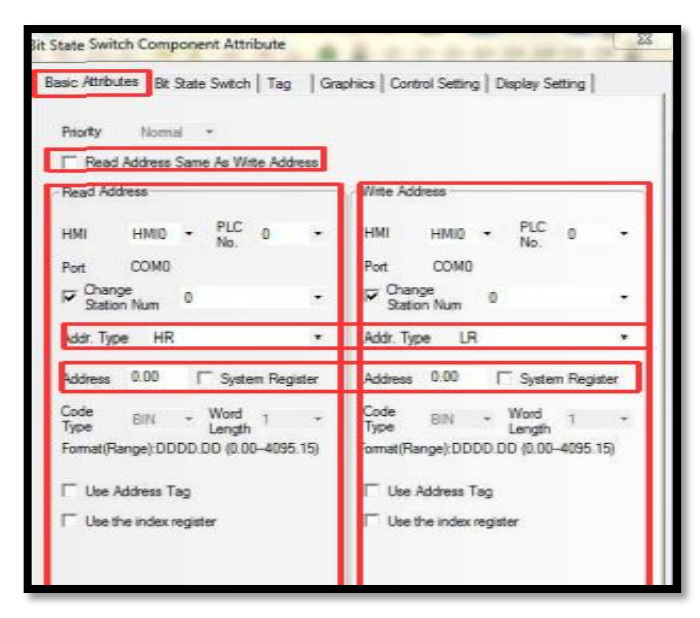

El la pestaña de "Basic Attributes" se modifican los siguientes valores:

Lo primero de todo se quita la opción de "Read Address Same As Writte Address" ya que no se desea que la dirección de lectura sea la misma que la de escritura.

Para la dirección de lectura (Read Address): El tipo de dirección del autómata (Addr.Type) eligiendo las HR.

Y la dirección (Address) que en este caso será la 0.00 Para la dirección de escritura (Write Address): El tipo de dirección del autómata (Addr.Type) eligiendo las LR o M. Y la dirección (Address) que en este caso será la 0.00.

En la pestaña de "Graphics", se elige el diseño del piloto luminoso. Para esto accionamos la pestaña de "Bitmap" y pulsamos sobre "Import Graphics". A continuación, se pulsa sobre la carpeta "BG" y seguidamente sobre la carpeta "lamp". Una vez hecho esto nos aparecerán los distintos tipos de pilotos luminosos. Se elige el "lamp01.bg" se pulsa en "Import" y sobre "Exit"y ya se tiene el tipo de piloto luminoso seleccionado e incluido en la base de datos.

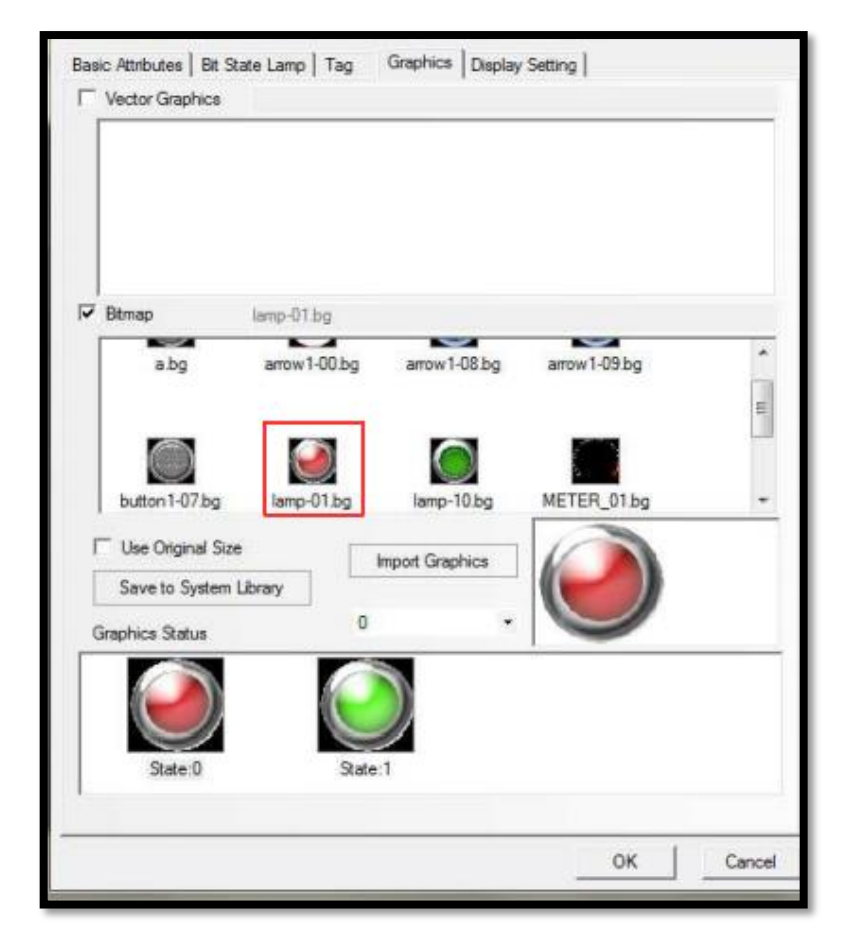

Para configurar la pantalla numérica (donde introducimos los datos) cambiamos los siguientes parámetros:

En "Basic Attributes" cambiamos la dirección y el tipo de memoria de lectura y escritura que se va a utilizar.

Como simular la programación de la pantalla: El programa Kinco HMIware ofrece la posibilidad de simular nuestro programa sin la necesidad de tener conectada la pantalla. Para esto se siguen los siguientes pasos:

Lo primero de todo es compilar el programa. Para esto se pulsa "Tools" en la barra de menús y seguidamente en "Compile All". Una vez realizado esto ya se puede simular pulsando "Tools" y seguidamnete "Offline Simulation".

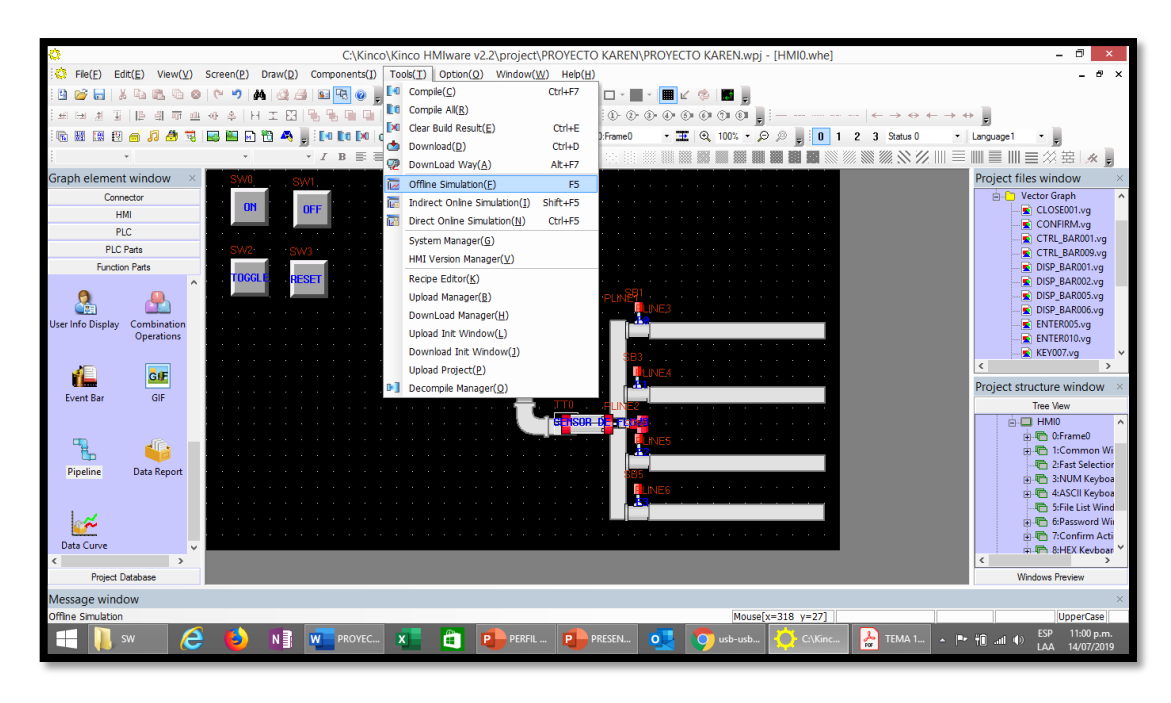

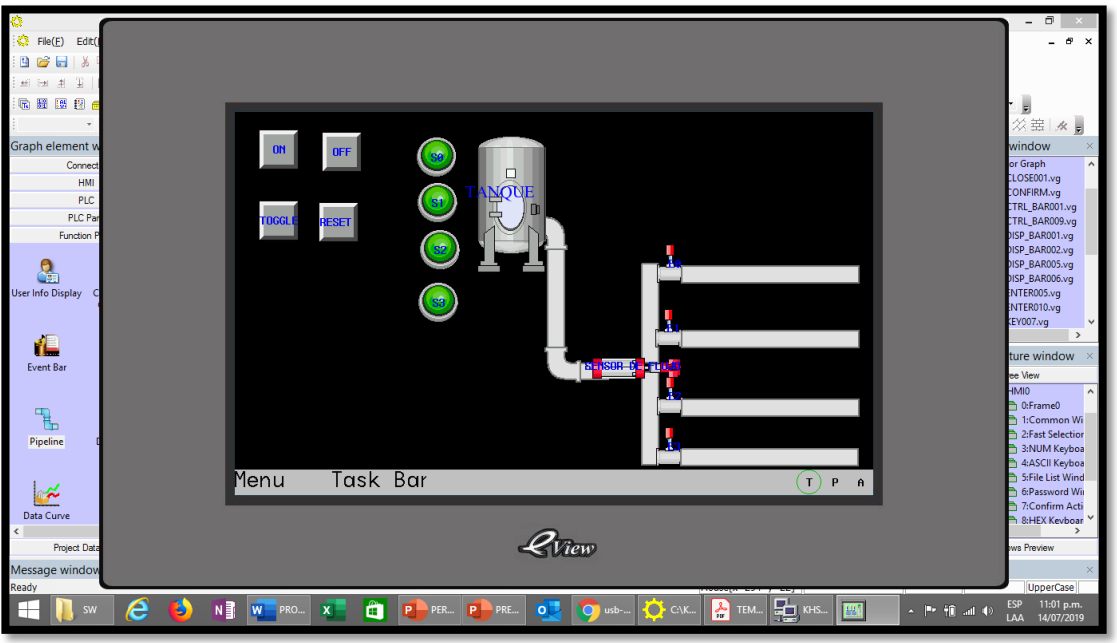

Como conectar y transferir el programa a la pantalla Para transferir el programa lo primero de todo es tener alimentada la pantalla. En nuestro caso se alimentará mediante el PLC, ya que la salida de 24VCC del PLC tiene bastante amperaje para alimentarla.

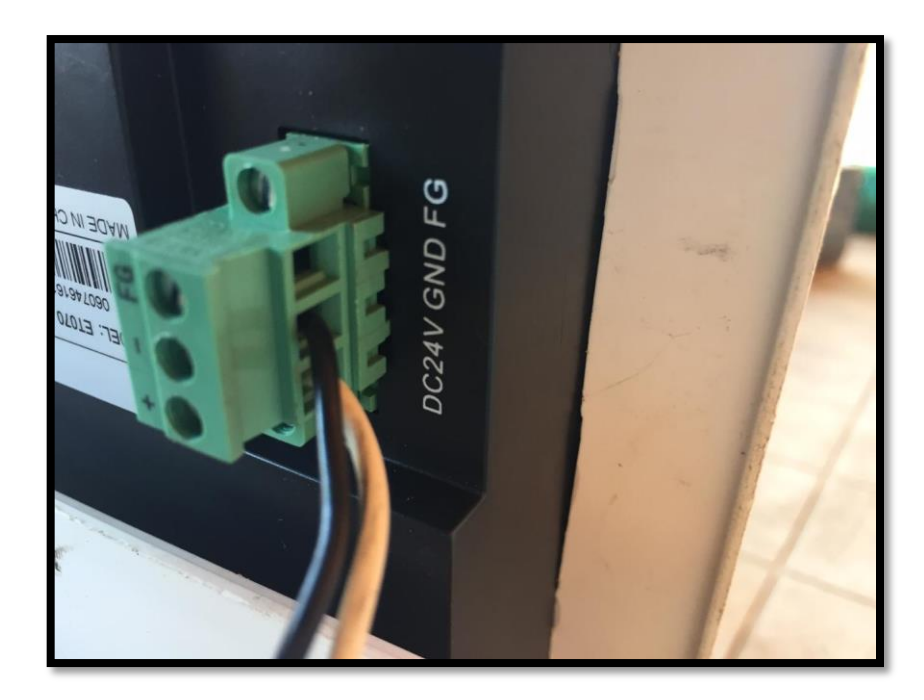

Una vez hecho esto se conecta el cable USB a la pantalla y al PC. El PC reconocerá automáticamente la pantalla y ya se puede proceder a transferir el programa. Para esto se pulsa "Tools" en la barra de menús y seguidamente en "DonwLoad", apareciendo la siguiente pestaña:

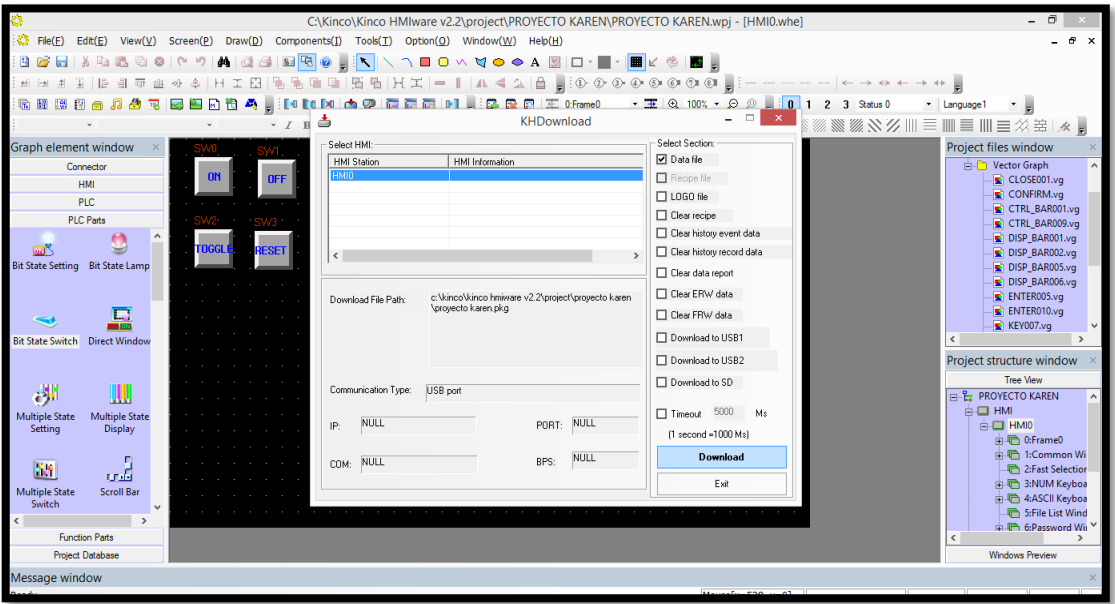

Como transferir y hacer el programa para el PLC Para programar el PLC se utiliza el programa llamado GX Works2. Se crea un nuevo proyecto con las siguientes características y le damos a aceptar.

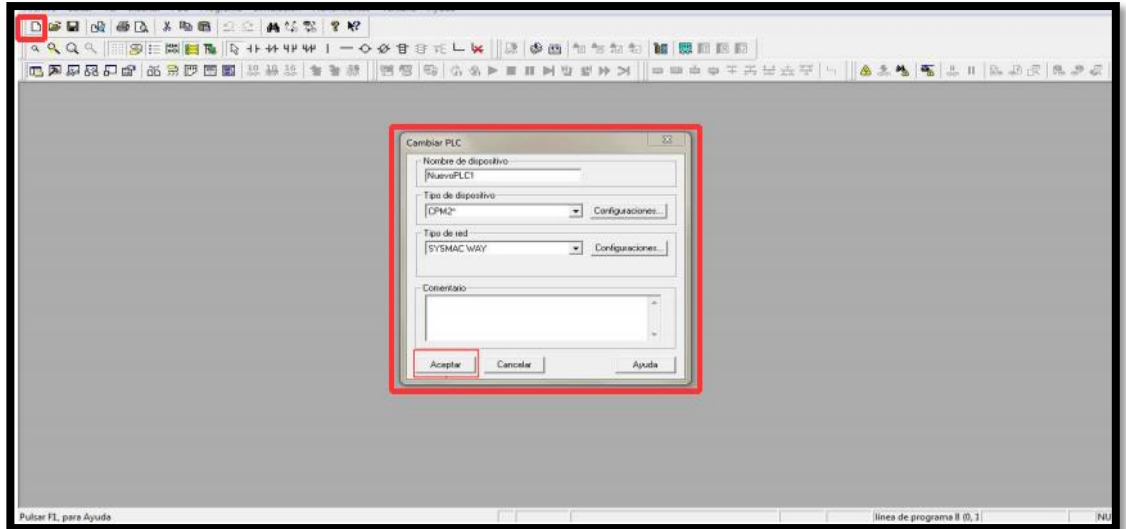

Una vez aquí realizamos la siguiente programación:

Una vez realizado el programa se conecta el autómata a la red de 220VAC y al PC mediante el cable RS-232.

Vamos al a la pestaña de "PLC" en el GX Works2 y pulsamos sobre "trabajar online"

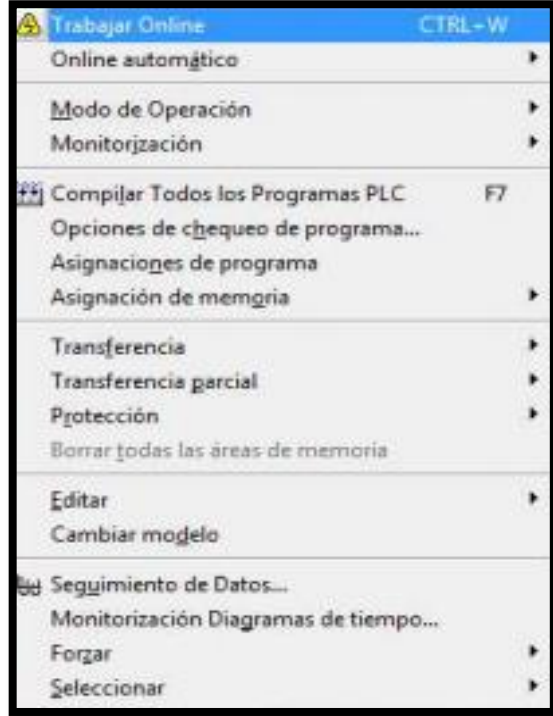

Una vez hecho esto, volvemos a "PLC", pulsamos sobre "Transferencia" y sobre "a PLC"

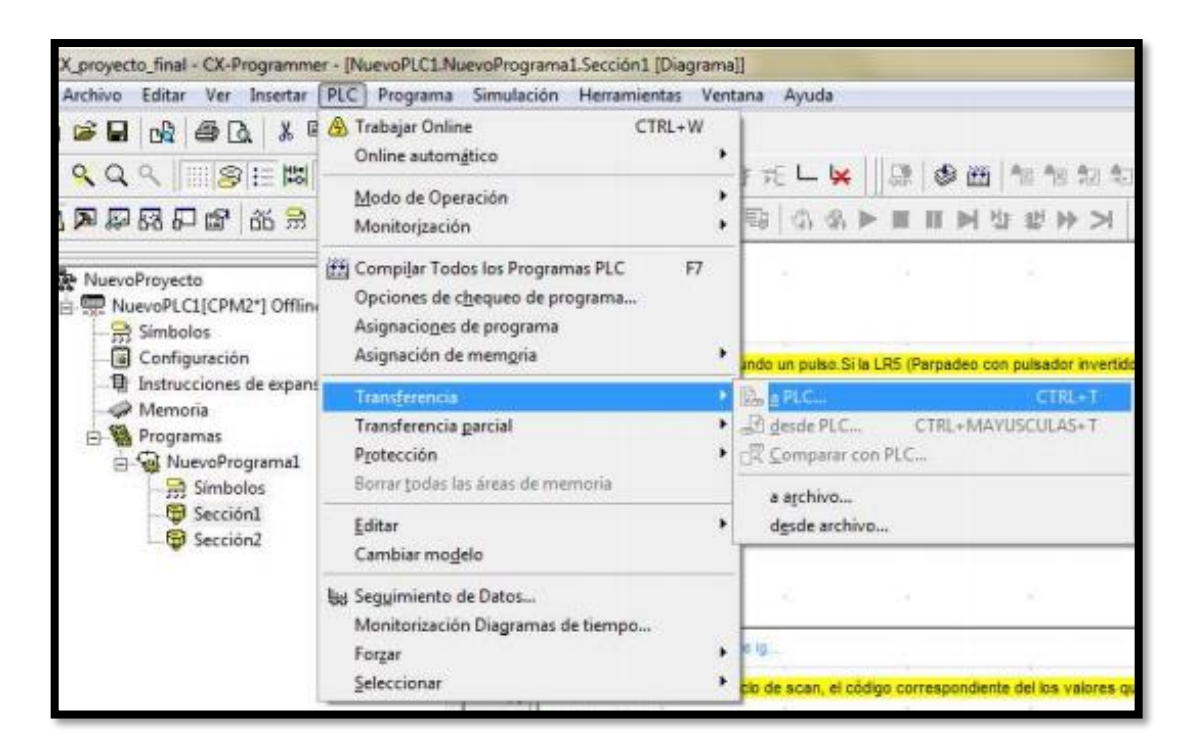

Le damos a Ok y ya tendremos el programa transferido al PLC.

# **REALIZACIÓN DE LA PRÁCTICA**

Para empezar, realizamos el montaje de todos los elementos:

1. Conectamos la pantalla mediante el cable RS-232 en el puerto COM0 y el adaptador CIF01 al puerto de periféricos del PLC.

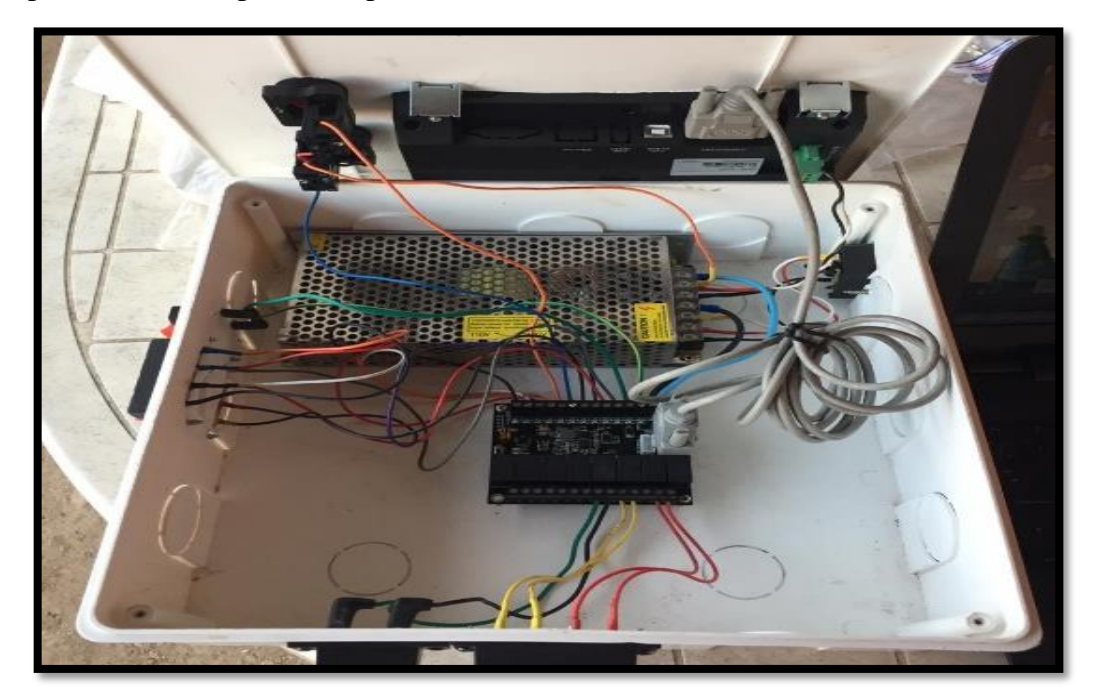

2. Conectamos el PLC a la red de 220VAC

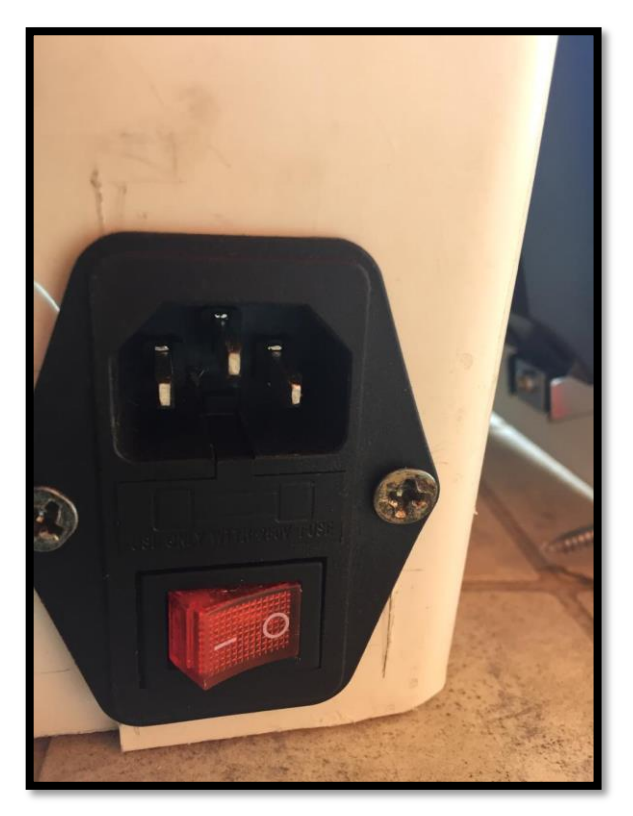

3. Conectamos el positivo y el negativo de la toma de alimentación del PLC en la pantalla para alimentarla.

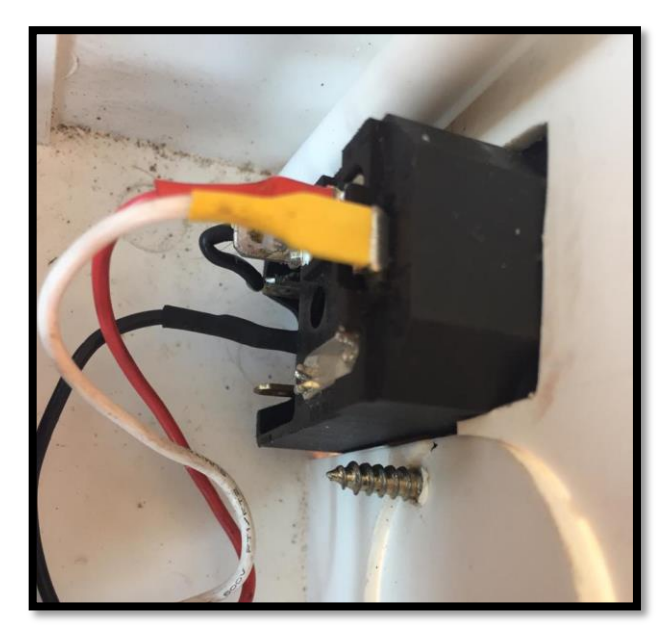

Seguidamente procedemos a ejecutar el programa de la pantalla: El primer paso es darle al pulsador de inicio.

Al darle a inicio nos sale la primera pantalla de entradas y salidas digitales:

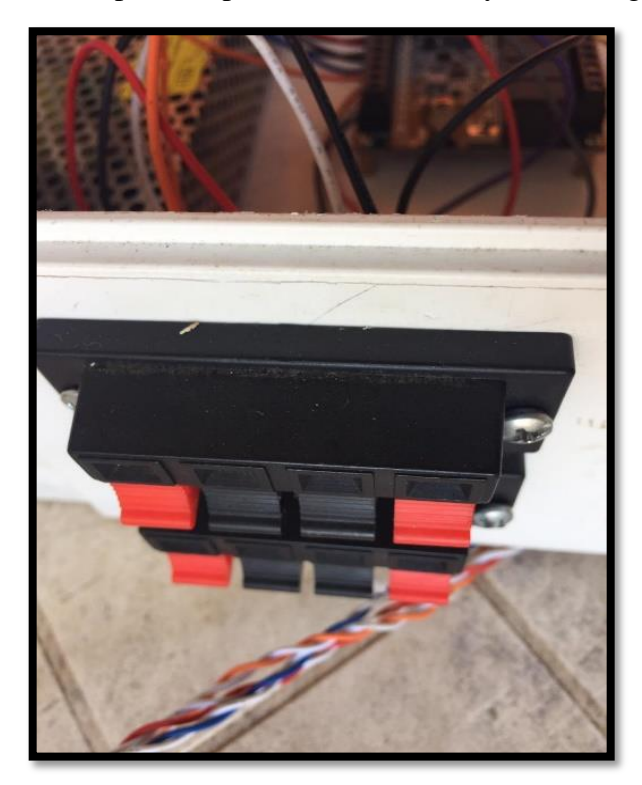

A las entradas laterales conectamos los cables de los sensores de humedad.

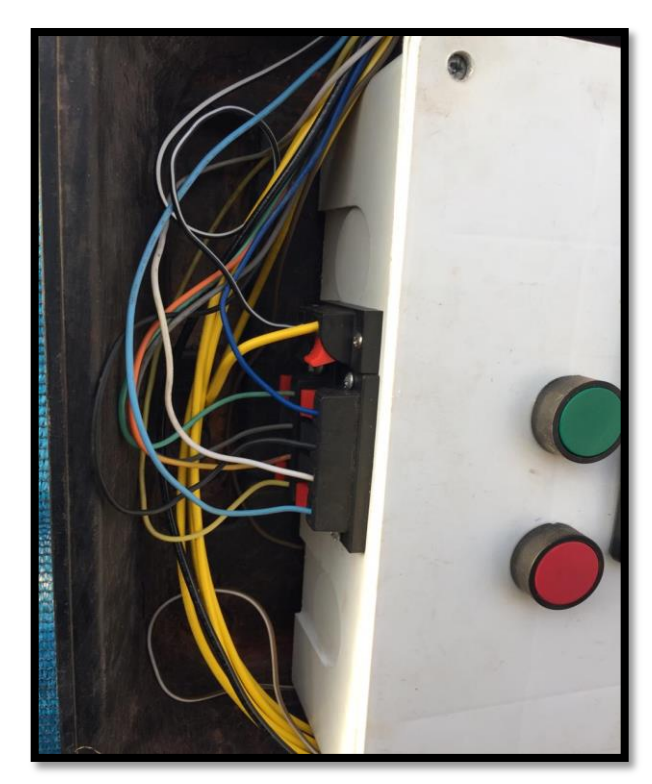

En los terminales de la parte inferior conectamos las salidas de las electroválvulas.

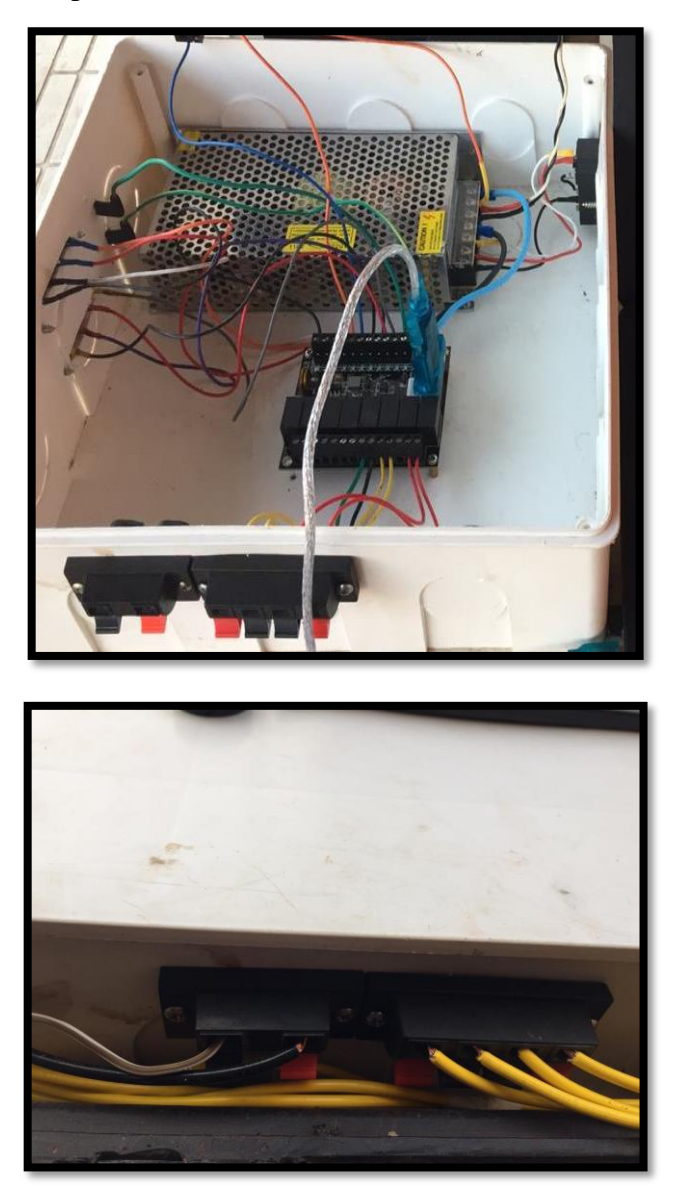

En esta pantalla pulsamos el interruptor, y este nos acciona la salida del PLC y si volvemos a pulsar en el interruptor nos lo desactiva.

Si pulsamos sobre el botón de ON nos conecta y para desconectar solo tenemos que pulsar el pulsador de OFF.

# **PROGRAMAS UTILIZADOS**

Los programas necesarios para realizar el proyecto son:

- GX Works2 (Programación PLC).
- Kinco HMIware (Programación HMI).